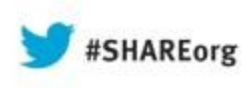

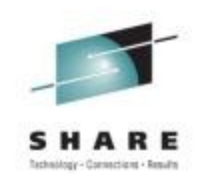

# Help! I've Inherited the Network – and They Expect Me to Manage It!

Frank Castiglia (IBM) Larry Green (IBM)

> August 15, 2013 Session 13545

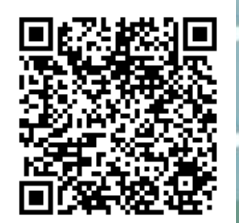

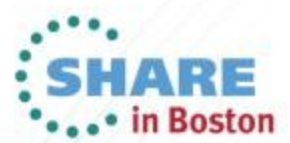

# **Abstract**

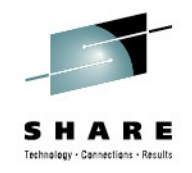

• This presentation takes a practical approach to reducing operational costs on  $z/\text{OS}^{\textcircled{R}}$ . It discusses (1) the use of OMEGAMON® thresholds to detect network problems, generating alerts based on OMEGAMON events, and using NetView<sup>®</sup> automation and other services to respond to those alerts, and (2) other NetView IP network management capabilities **to help you manage the network you've inherited.**

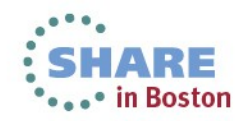

# **Agenda**

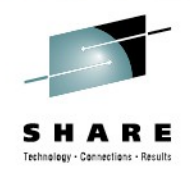

## • Introduction

- Triggering NetView automation based on OMEGAMON thresholds
- Automating the response to alerts
- Visual interfaces What do you use?

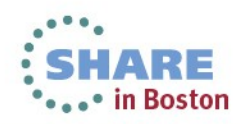

# **Integrated Service Management Ecosystem**

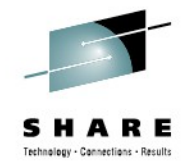

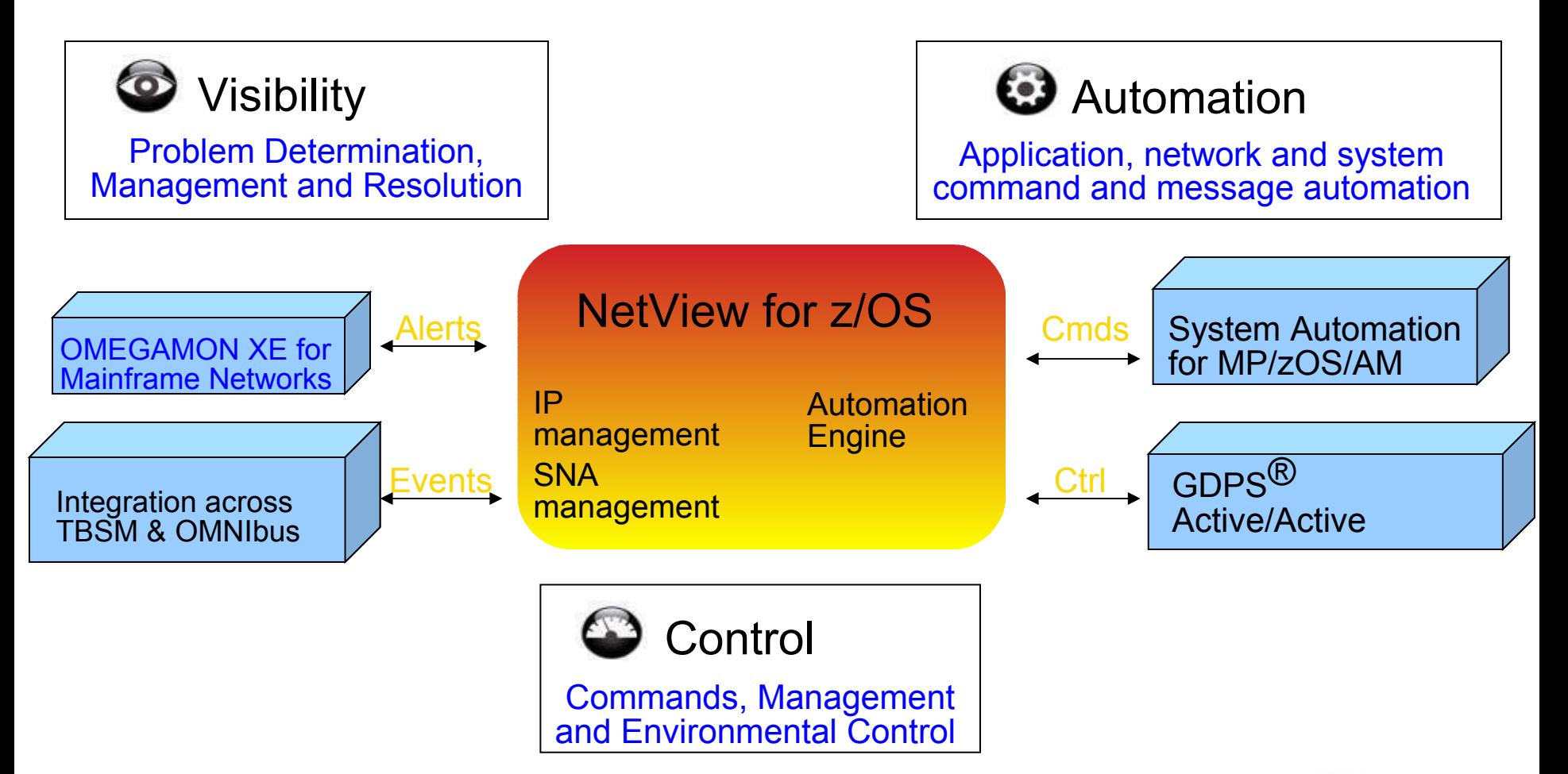

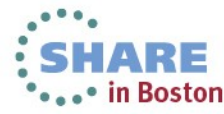

### **NetView for z/OS and OMEGAMON for Mainframe Networks**

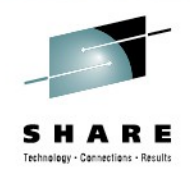

### **Work together to create single view of enterprise networks**

NetView for z/OS

Manage Network Availability

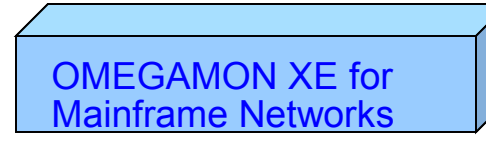

Monitor Network Performance

- Common user interface integrates TCP/IP data from both NetView for z/OS and OMEGAMON XE for Mainframe **Networks**
- Integration provides customers with a consolidated TCP/IP workbench
	- Allowing management of both TCP/IP availability and performance from the same user interface.
- Smart IP tracing to immediately learn where poor or unstable TCP/IP connections hamper application performance

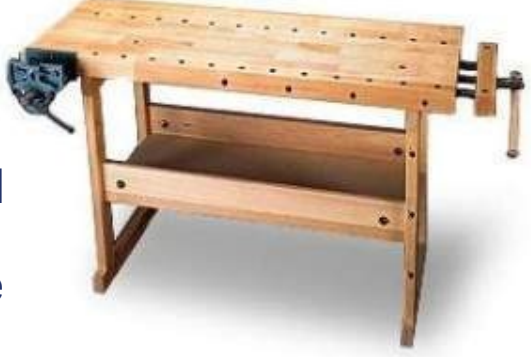

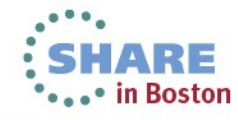

# **Agenda**

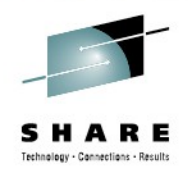

- Introduction
- Triggering NetView automation based on OMEGAMON thresholds
	- Automating the response to alerts
	- Visual interfaces What do you use?

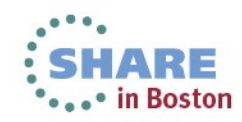

### SHARE Technology - Connections - Results

### ITM/TEP Situation Event Console

• Depicting OMEGAMON XE for Mainframe Networks (**N3T**) and NetView for z/OS (**NAS**) Situations

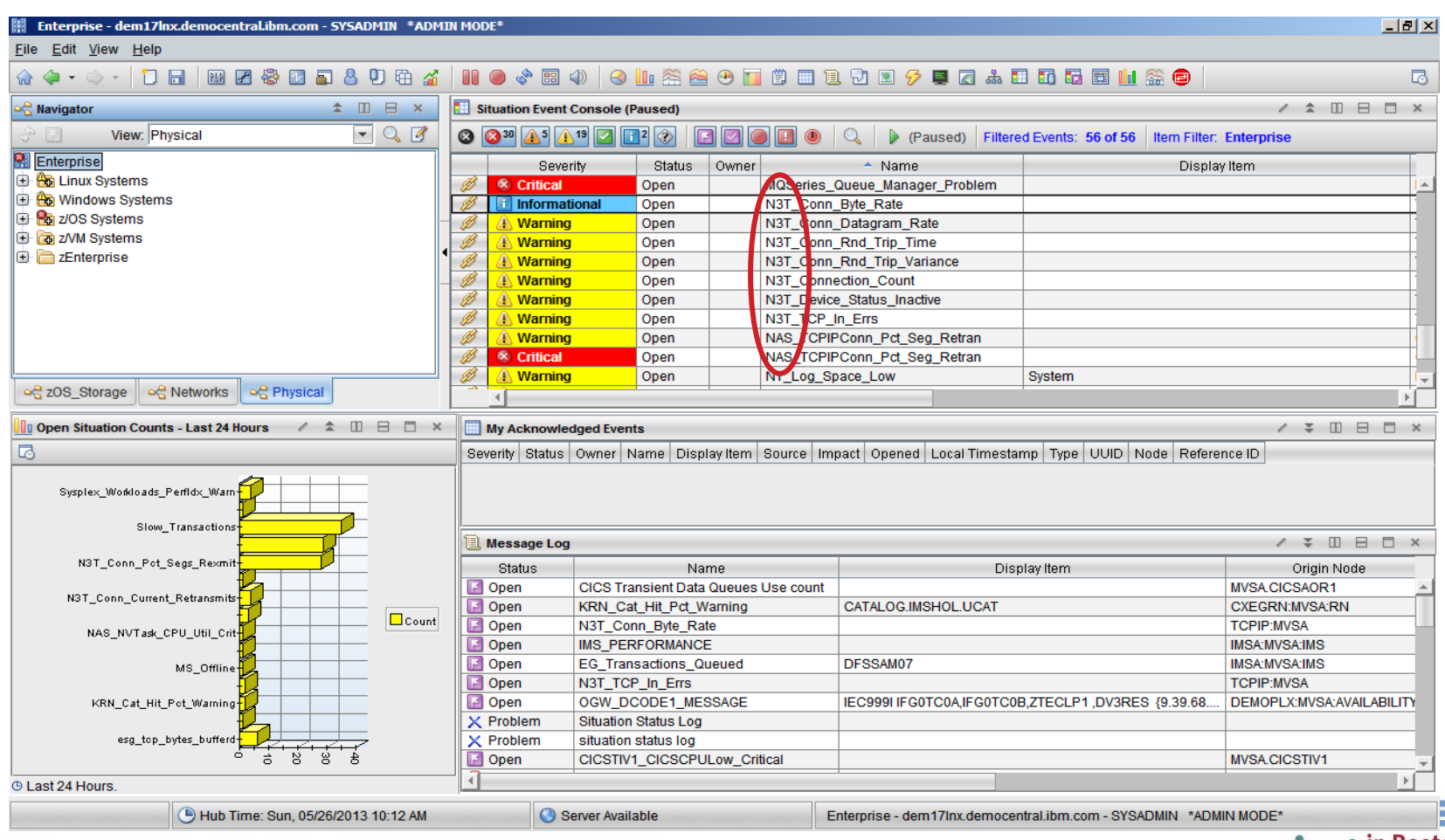

7 Complete your sessions evaluation online at SHARE.org/BostonEval ••••• in Boston

# **Value of Automating OMEGAMON Situations**

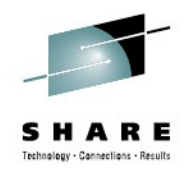

- Surface problems in the z/OS environment
- Many problems can be managed through automation
- Some customers have been slow to relinquish manual investigation of performance problems
	- Complexity of z/OS problems requires a skilled assessment
	- Weak organizational links between automation and monitoring
	- Unclear on mechanisms to trigger automation
- HOWEVER, many problems surfaced by OMEGAMON result in a repeatable response that can easily be automated
	- Directly improves service
	- Frees sysprog time to work on higher-value issues
		- Like automating more situations...

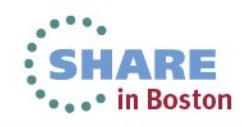

Three ways to trigger NetView from OMEGAMON: MODIFY, SEND, EIF

- **MODIFY** example in OMEGAMON for MfN**: N3T\_Sample\_NetViewAuto\_Cmd**
	- Illustrates how to run a NetView command when situation fires
	- Uses MVS **MODIFY** command for NetView application procedure
	- Executes command in NetView address space
- **SEND** example in MfN: **N3T\_Sample\_NetViewAuto\_Msg**
	- Illustrates how to generate a message that NetView Automation Table will recognize
	- Uses MVS **SEND** command
	- Message text contains situation information, matches input requirements for sample automation
- **FIF** events
	- Forward events from Hub TEMS

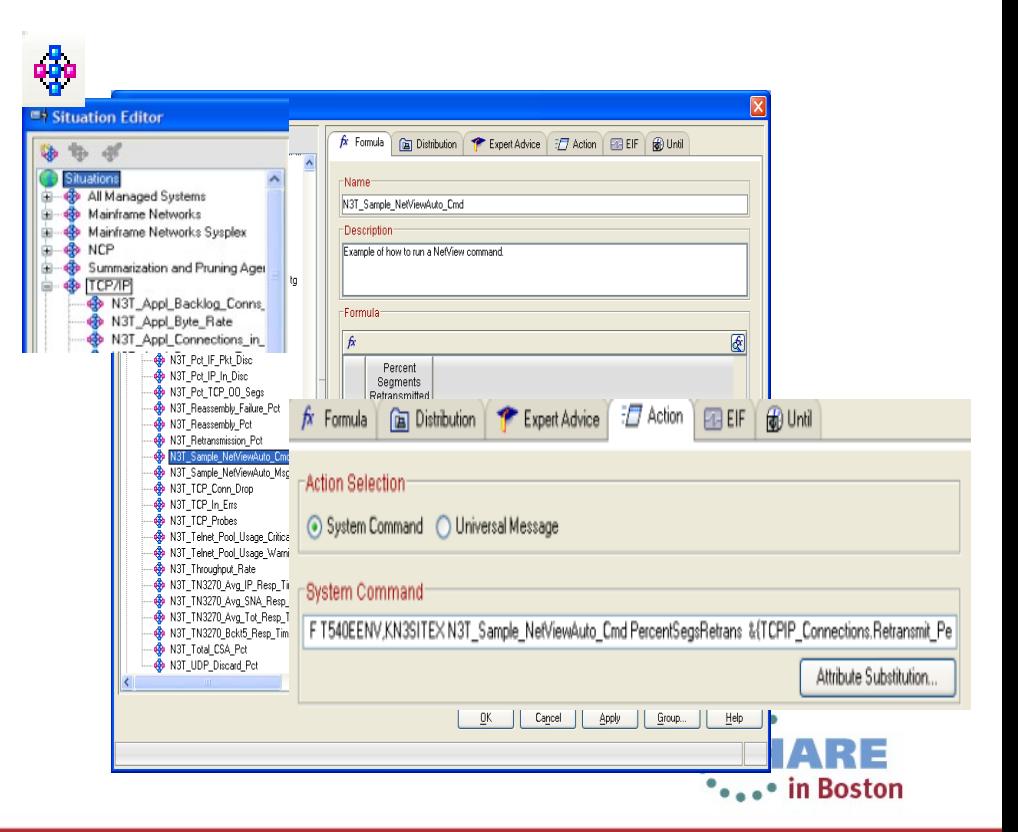

# **Triggering NetView Automation with MODIFY**

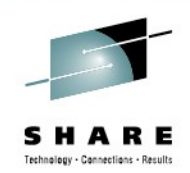

- Specify an MVS **MODIFY** (**F**) command in the **System Command** input field of the situation's **Action** tab.
- **MODIFY** command must specify NetView procedure name and name of REXX exec you want to run. This **MODIFY** command causes the REXX exec to run in the NetView address space.
- **F** *NetViewProcName***,KN3SITEX N3A\_Sample\_NetViewAuto\_Cmd CPUPercentage &{TCPIP\_Address\_Space.CPU\_Percentage}**
- OMEGAMON will replace variable names with data to be passed to the EXEC
- Simple. Effective. Easy to maintain.
- MVS console commands limited to 126 characters

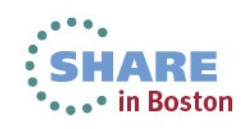

# **Triggering NetView Automation with SEND**

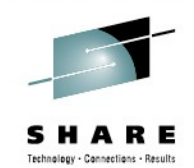

• Create a situation, specifying **SEND** command in **System Command** input field of situation's **Action**  tab.

- Create an automation table entry to process the message sent by situation event.
- Simple. Effective
- Entire command limited to 126 chars

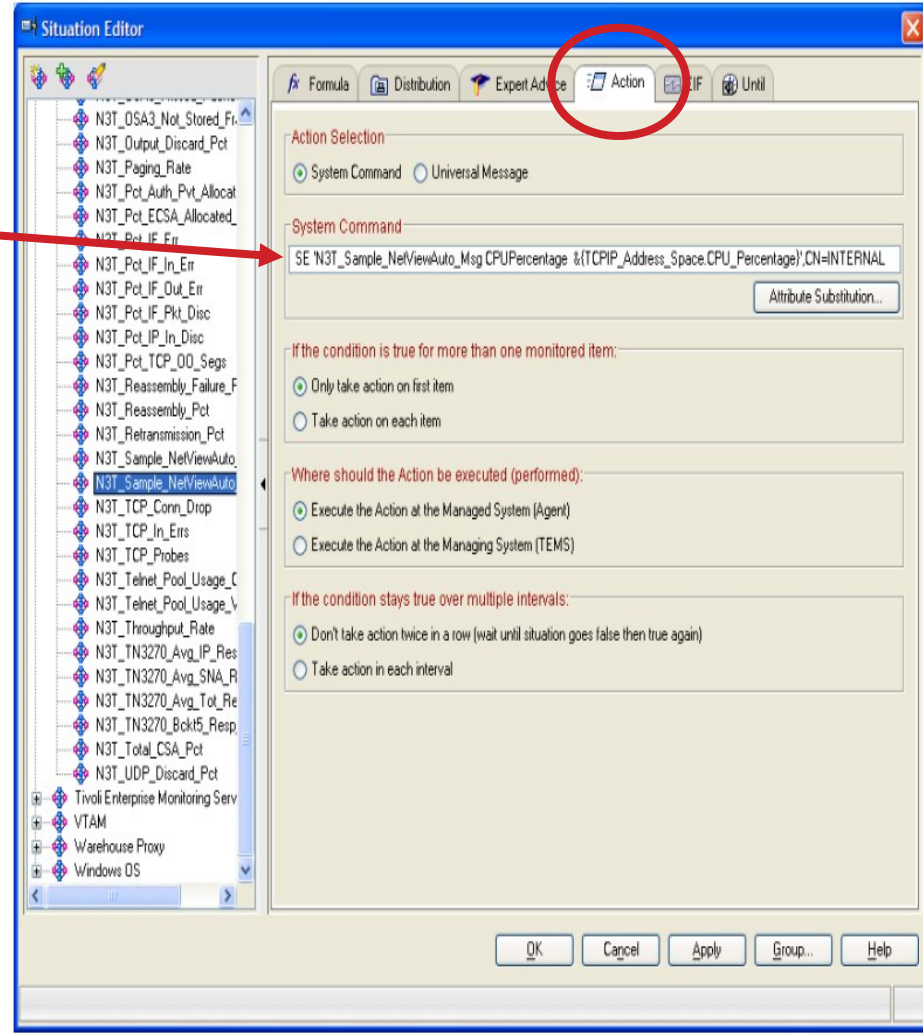

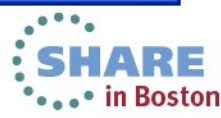

# **Triggering NetView Automation with EIF**

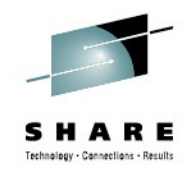

- Specify the event is to be forwarded to NetView in the situation's Event Integration Facility (**EIF**) tab.
- Requires setup on ITM/OMEGAMON and **NetView**
- About 3,000 characters can be passed, allowing many more diagnostic variables to be passed

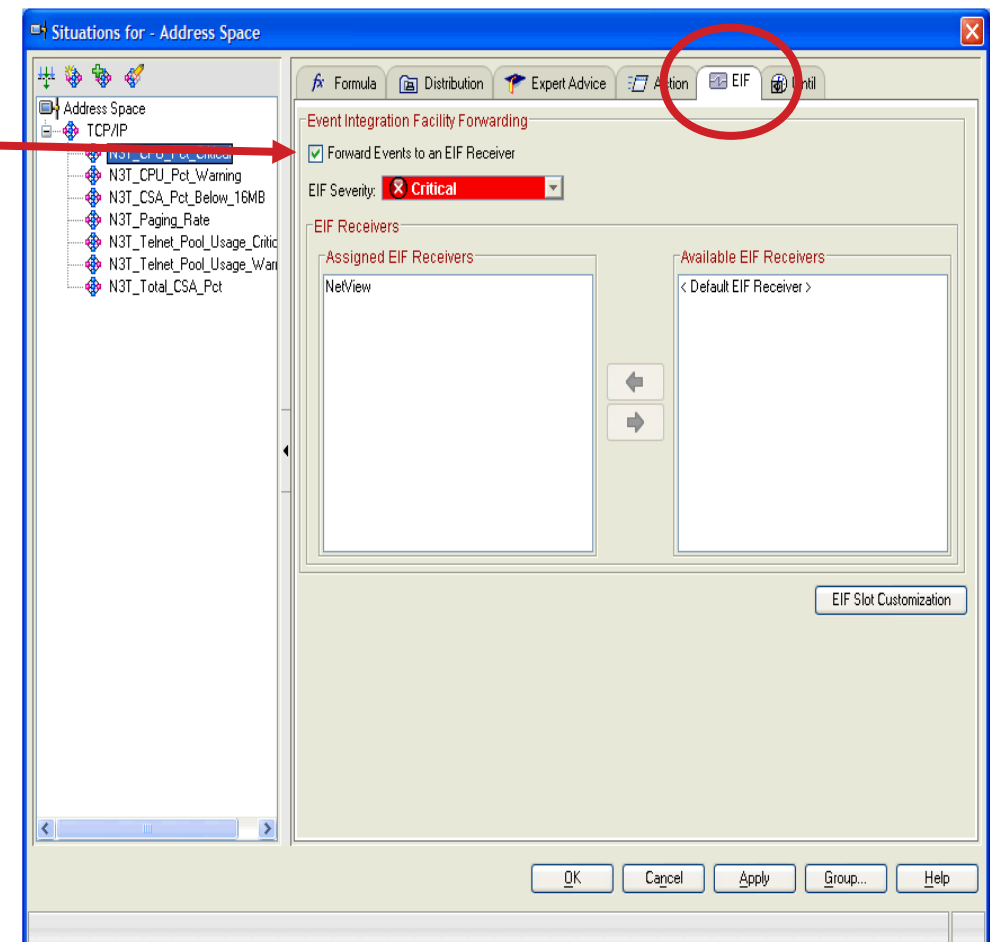

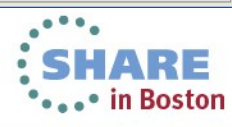

# **Enabling EIF in OMEGAMON**

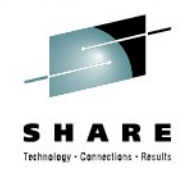

- On OMEGAMON side, prepare the following:
	- Enable EIF on the hub TEMS, causing Situation Editor to display EIF tab
		- Monitoring server can now forward events to event server specified for a situation
- If you want NetView event receiver task to be default EIF server:
	- When prompted for location of event server during Monitoring Server EIF setup process, specify host name or IP address of system where NetView event receiver task is running.
	- When prompted for port, specify port where NetView event receiver task is listening.

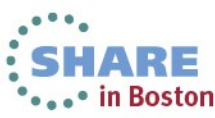

- Start these NetView facilities:
	- **Event/Automation Service** (**E/AS**): must be running and configured to act as an event receiver.
	- ALERT PPI receiver task, CNMCALRT
	- Hardware Monitor (**NPDA**)
- E/AS can forward an event to Hardware Monitor as a Network Management Vector Transport (**NMVT**) of type ALERT.
- An Automation Table entry can then determine an action to take if appropriate

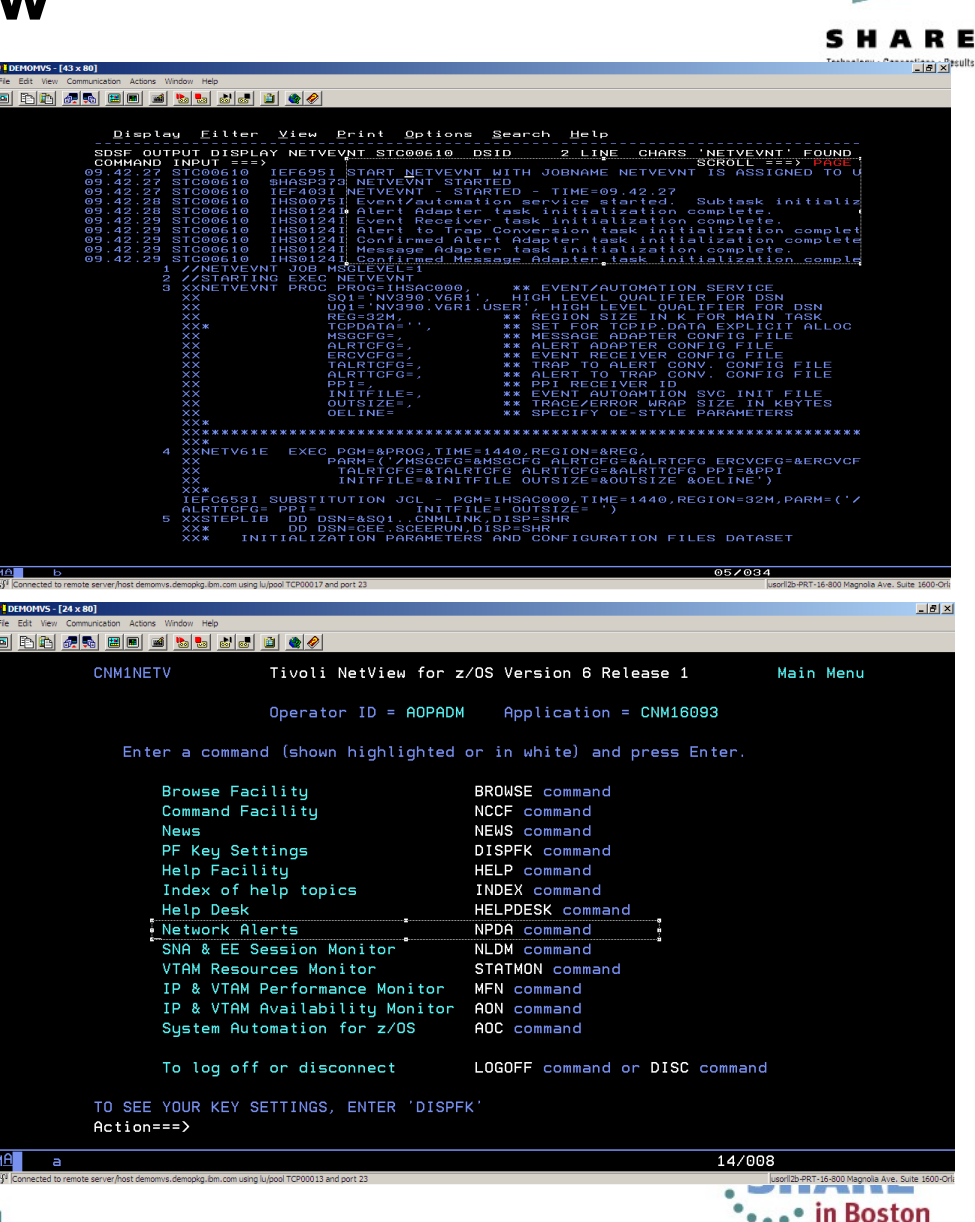

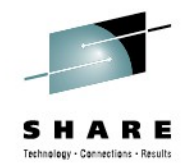

- Start NetView Event/Automation Service event receiver task.
	- Member IHSAEVNT in NetView CNMSAMP data set provides sample start procedure for NetView Event/Automation Service.
	- NetView SCNMUXCL data set contains sample configuration files for event automation services tasks.
- Member IHSAECFG specifies port where event receiver will listen and whether event receiver should be started or not.
- Member IHSAECDS contains statements used to convert EIF event to NMVT.
- Verify that NetView ALERT PPI receiver task, CNMCALRT, is started.
	- Use command **LIST TASK=CNMCALRT** to determine whether or not task is started. If it is not started, use the following command to start it:
		- **START TASK=CNMCALRT**
- Start NetView Hardware Monitor (NPDA) task.

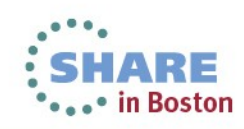

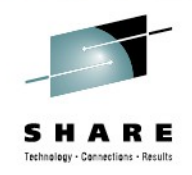

- To modify how EIF events are converted to Network Management Vector Transports (NMVTs), customize sample IHSAECDS member, found in SCNMUXCL data set.
- Develop and enable a NetView automation table entry to recognize MfN events. Member KN3AUMSU of *&thilev*.TKANSAM data set provides a sample for DSIPARM.
- Develop and enable a REXX exec to perform an action when an MfN event is received. Member KN3SITMS of *&thilev*.TKANSAM data set provides a sample REXX exec for DSICLD.

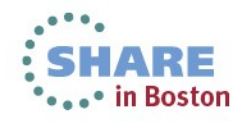

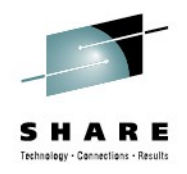

- To view forwarded events in NetView's NPDA **Alerts Dynamic** panel:
	- Issue command **NPDA ALERTSD**
	- Press **Enter** to display Alerts Static panel
	- From this panel, you can display event details.
- By default, the Hardware Monitor only displays events with a severity of **Minor** or greater.
	- If you think all necessary NetView tasks are started and configured correctly and you are not seeing situation events you expect, you may need to modify filters being used by NPDA. This command causes all alerts passed to NPDA to be viewable:

**SRFILTER AREC PASS DEFAULT**

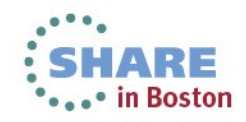

# **Agenda**

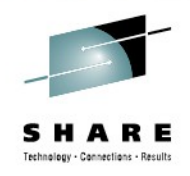

- Introduction
- Triggering NetView automation based on OMEGAMON thresholds
- **→ Automating the response to alerts** 
	- Automatically open a trouble ticket
	- Send notifications to appropriate destinations, including Netcool/OMNIbus, e-mail and paging
	- Visual interfaces What do you use?

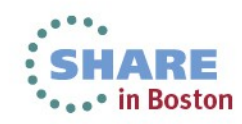

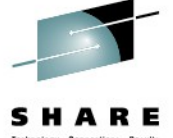

Sample NetView automation routines provided by OMEGAMON XE for Mainframe Networks:

- **KN3AUMSG** recognize messages, invoke sample REXX exec KN3SITEX
- **KN3AUMSU** recognize situation events, invoke sample REXX exec KN3SITMS
- **KN3SITEX** parses message text, displays situation name and attribute name/value pairs
- **KN3SITMS** parses situation event, displays situation name and attribute name/value pairs

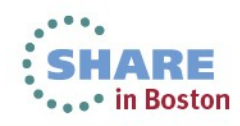

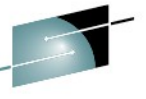

 $-|B| \times |$ 

 $\cdot \cdot \cdot$  in Boston

### Sample NetView automation table segment:

- **KN3AUMSU** IBM-supplied message automation table sample with MSU trap code
- Can be found in OMEGAMON's .TKANSAM dataset
- There is also a **KN3AUMSG** if you prefer to trap on MSGID

### Edit View Communication Actions Window BB 65 8 8 8 8 1

 $EMOMVS - [43 \times 80]$ 

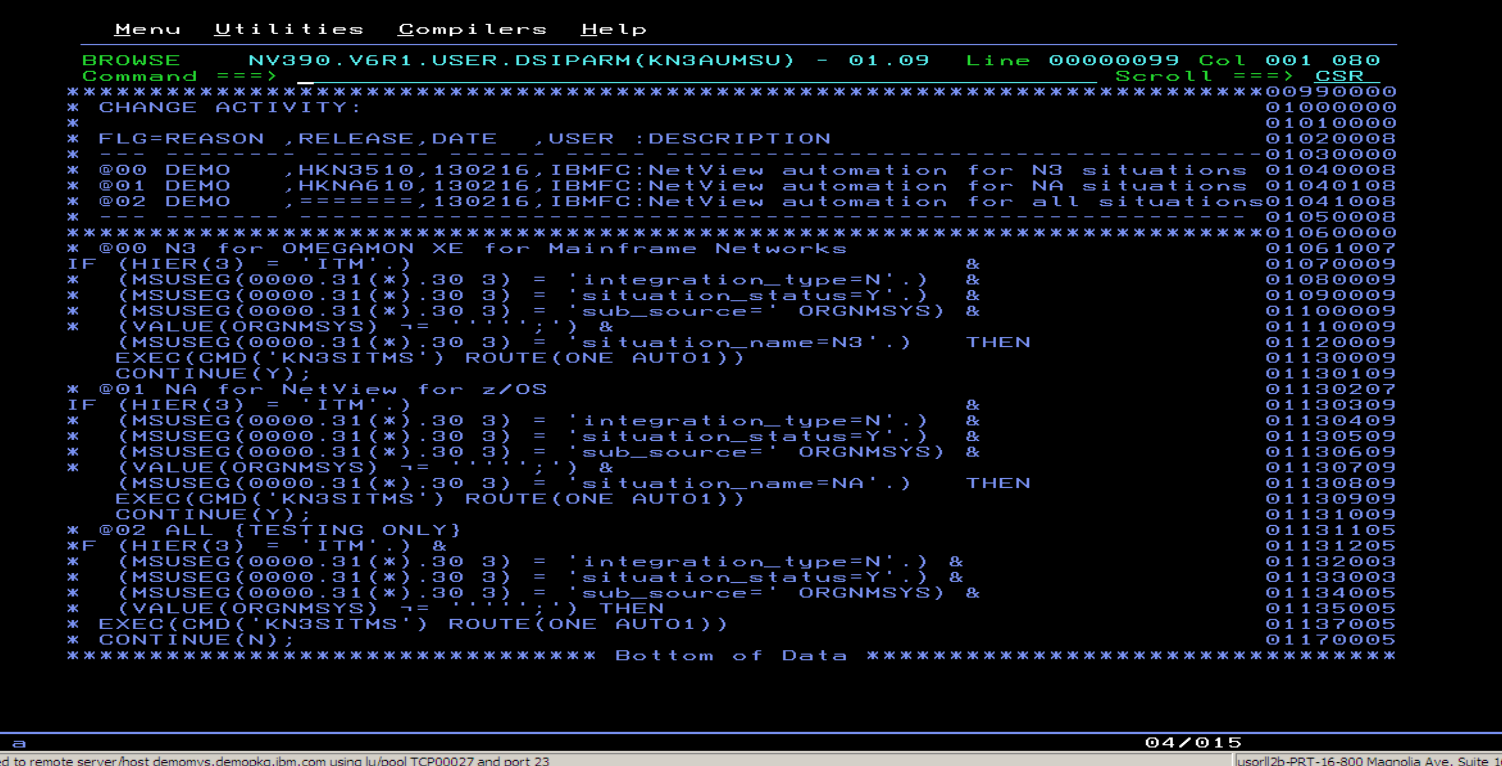

SHARE Technology - Connections - Result

 $\Box$ el $\times$ 

### Sample NetView automation table segment:

- **KN3AUMSU** trap executes CLIST **KN3SITMS**
- Which does some displays using REXX's "Say …"
- "We need more!" you say …

**DEMOMVS - [43 x 80]** 

File Edit View Communication Actions Window Help

0 8 8 4 5 6 9 1 0 1 1 2 3 4 5 6 6 7

### $C = m + 1$

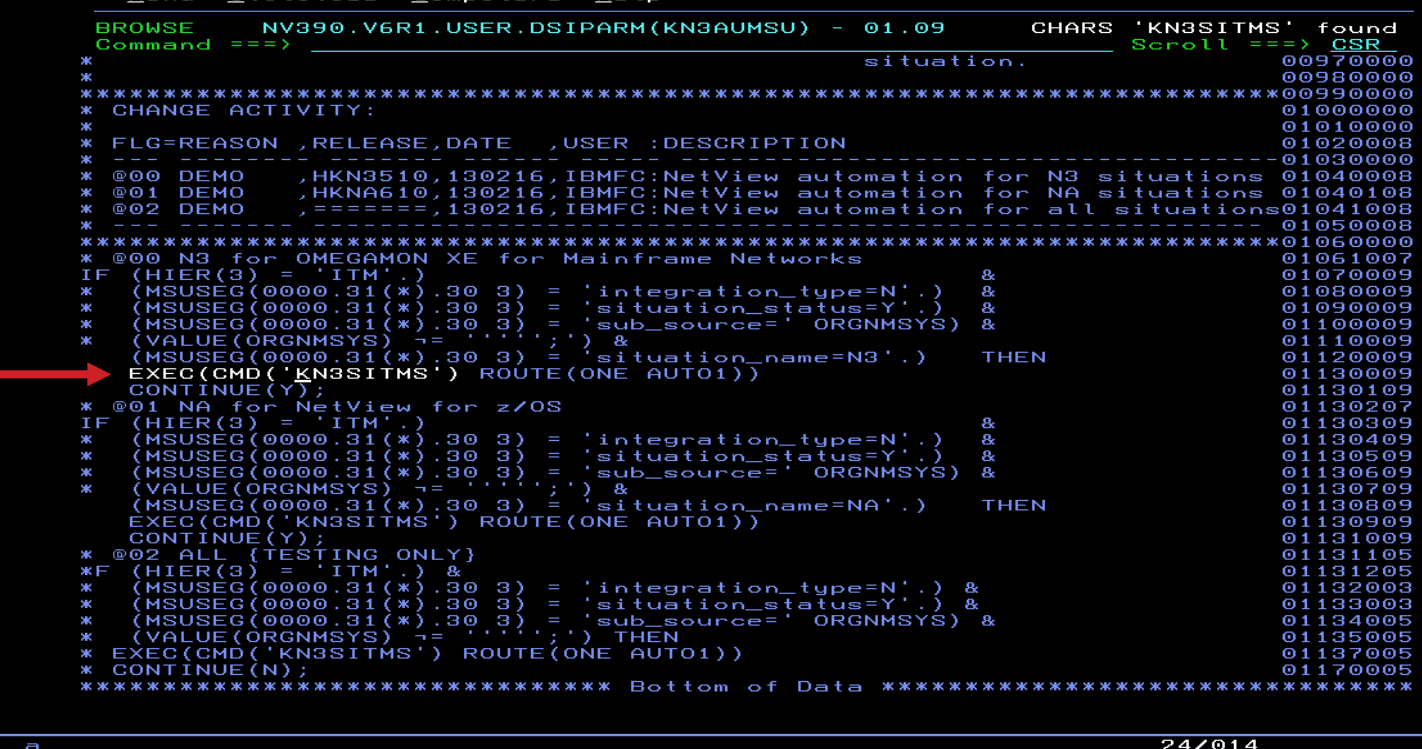

[3] Connected to remote server/host demomvs.demopkg.ibm.com using lu/pool TCP00027 and port 23

usorll2b-PRT-16-800 Magnolia Ave. Suite 1600-Orla

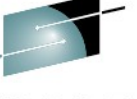

SHARE Technology - Connections - Results

## Sample NetView automation CLIST:

- We say, "Modify **KN3SITMS** to issue a meaningful message."
- Like so ...

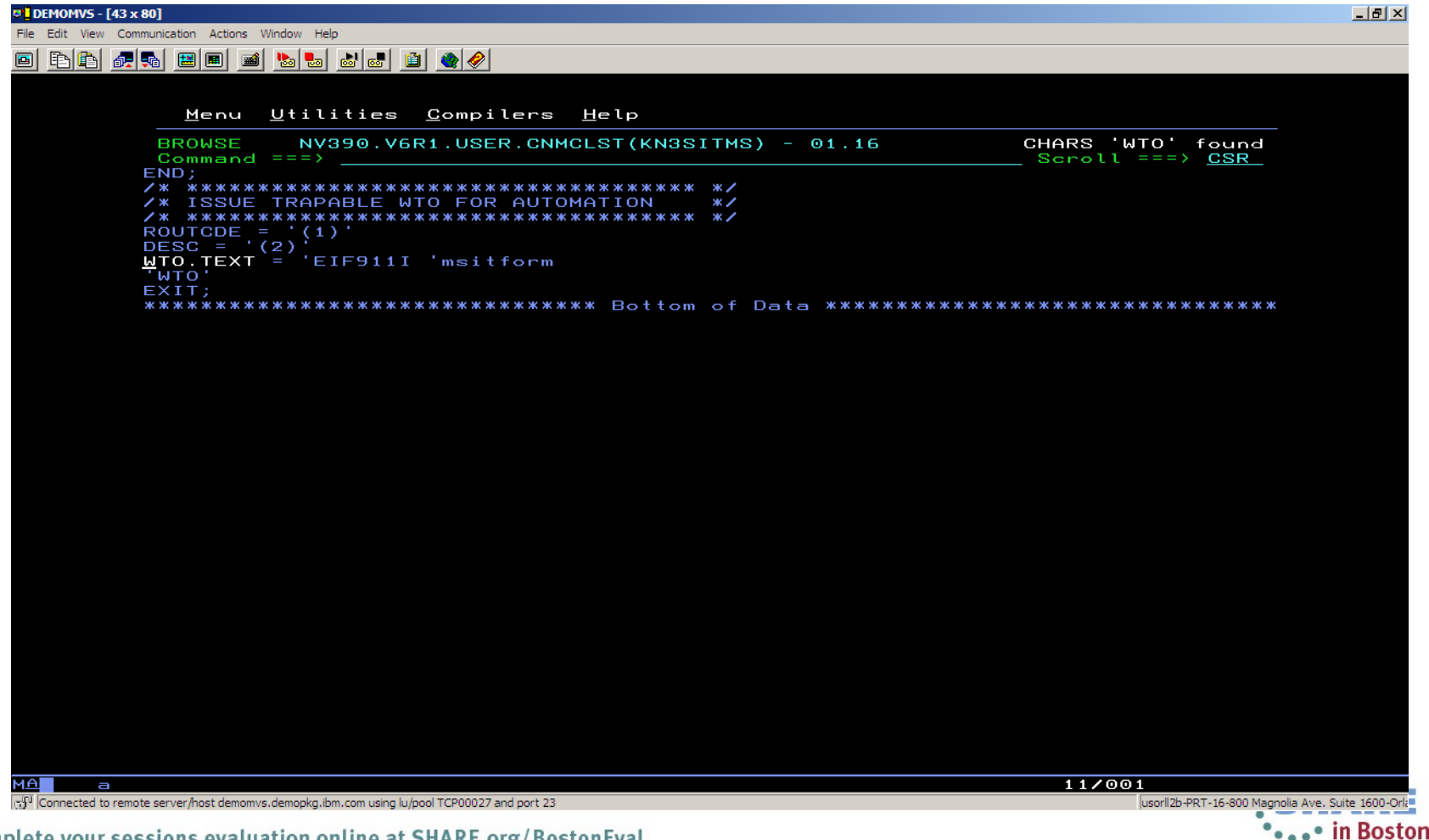

SHARE Technology - Connections - Results

Sample NetView automation table segment:

- ... then trap the meaningful message
- which (in the example) opens a problem ticket  $\mathbf{\alpha}$
- sends email alerts using NetView's INFORM policy processing

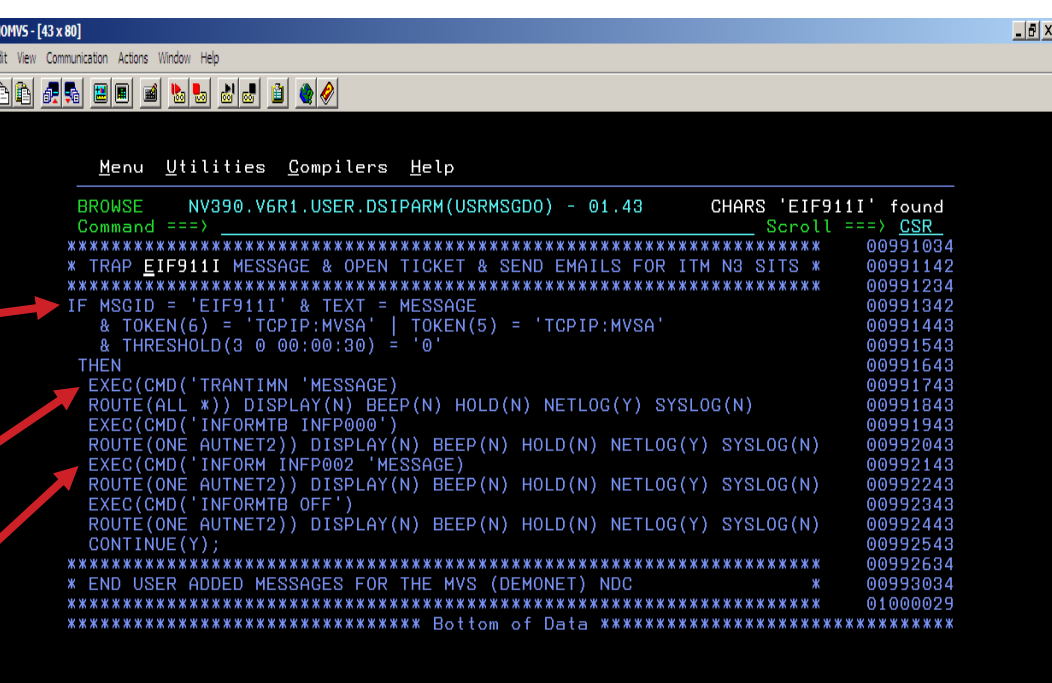

(g)<sup>1</sup> Connected to remote server/host demomvs.demopkg.ibm.com using lu/pool TCP00027 and port 23

### SHARE Technology - Connections - Results

### Email messages from NetView

• Sent using NetView's INFORM policy processing

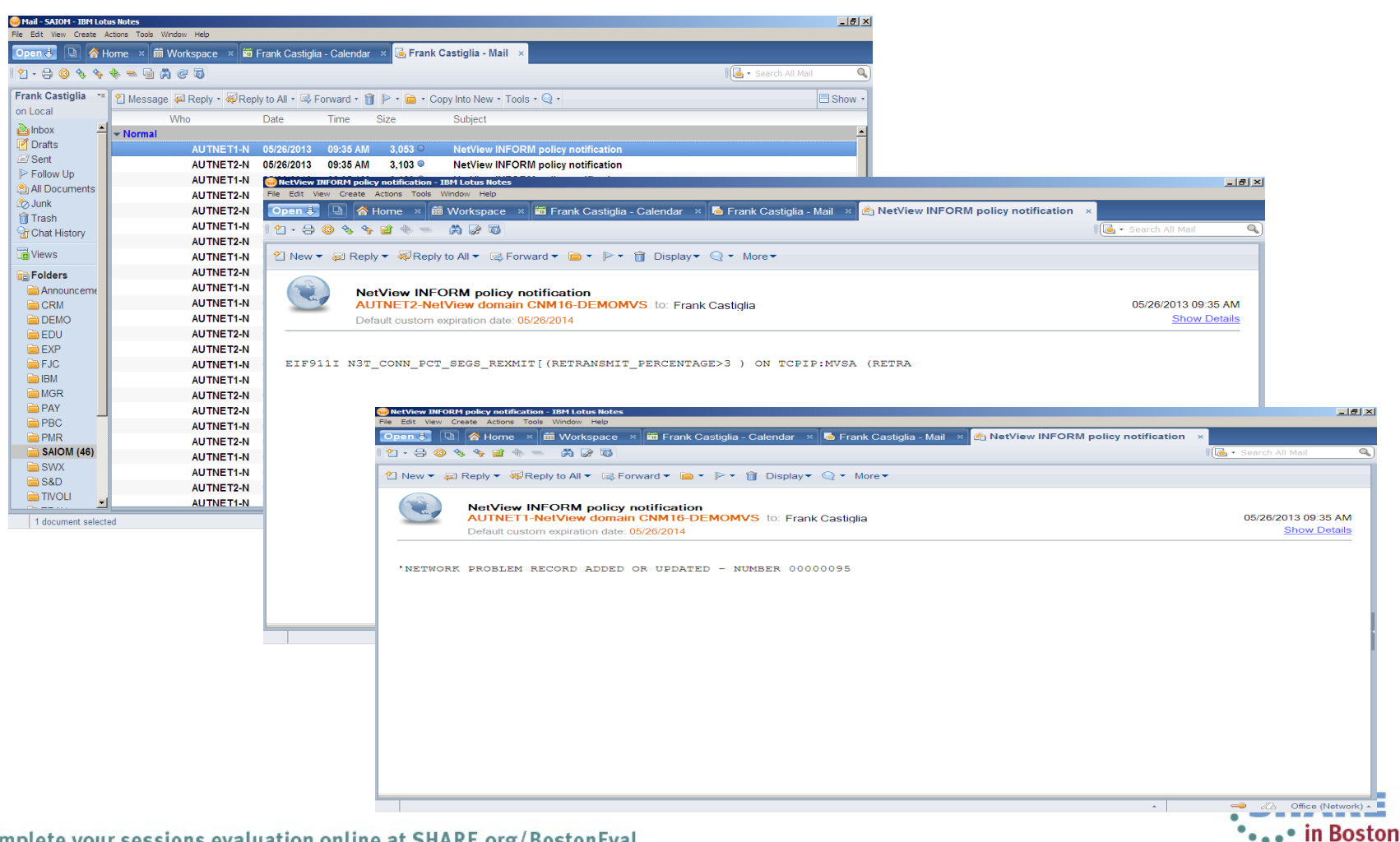

## Sample NMVT Alert to SNMP Trap

- Meanwhile … NPDA has converted the alert into an SNMP trap
- Using an **SRFILTER TRAPROUT** on T(ype) APPL …

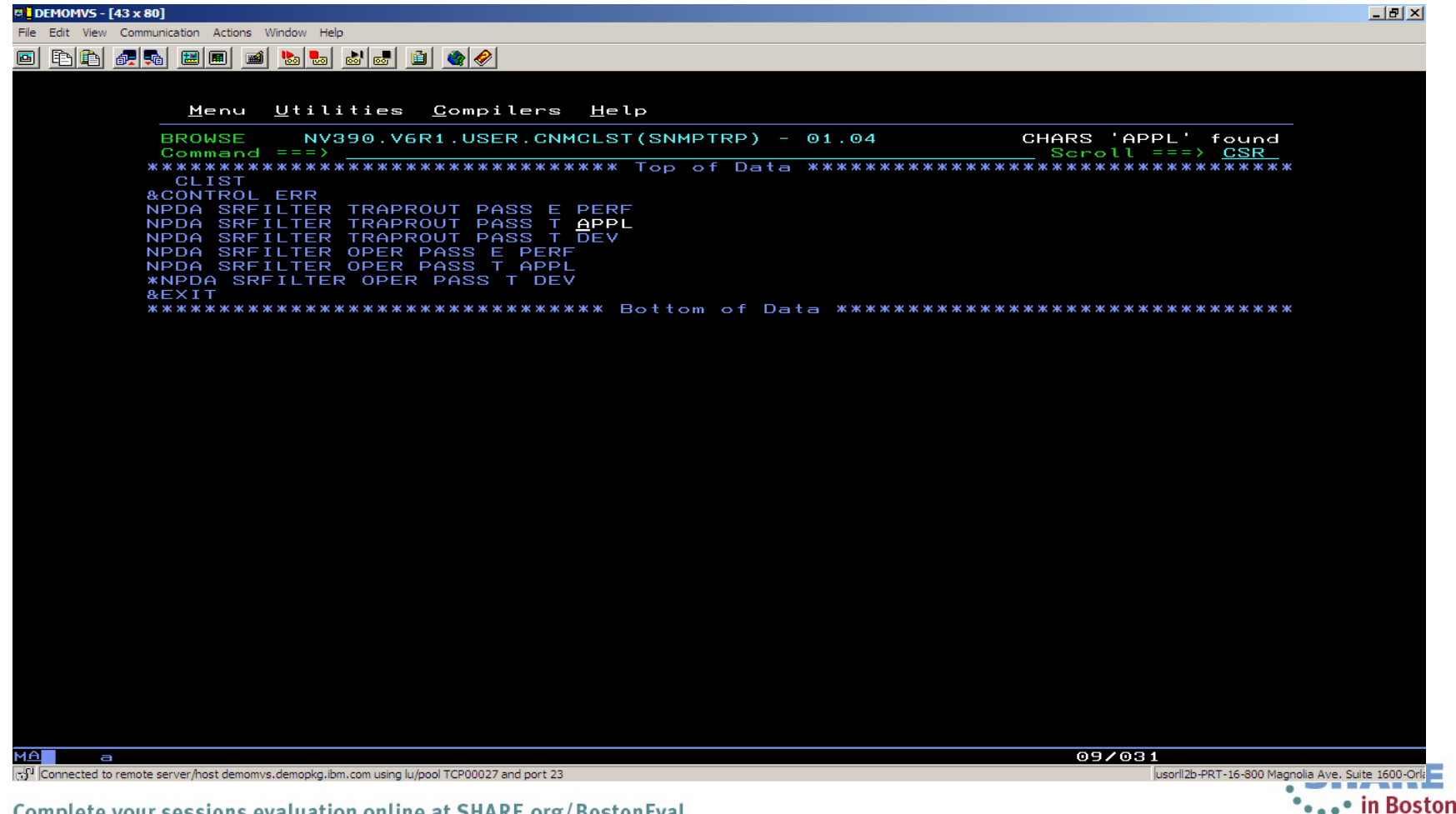

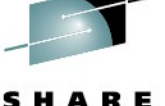

Technology - Connections - Result

## Sample NMVT Alert to SNMP Trap

- Sends the trap to an RFC-compliant SNMP Manager
- Sample snmpd.conf (HFS) file

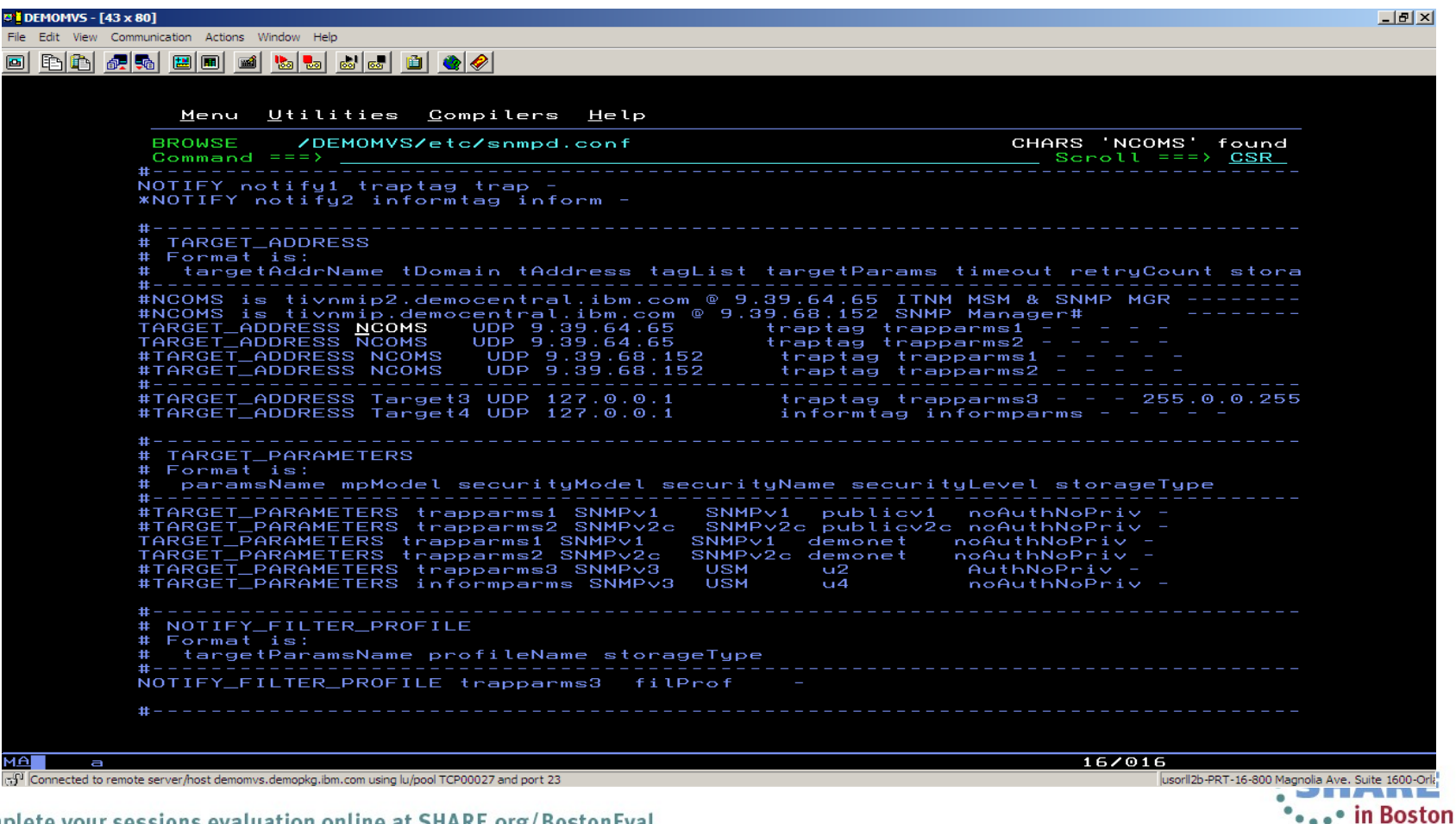

### Sample EIF to OMNIbus

- As an alternative to SNMP traps, EIF events can be sent directly to OMNIbus if OMNIbus is not the SNMP Manager
- Sample **SRFILTER TECROUTE** for T(ype) APPL

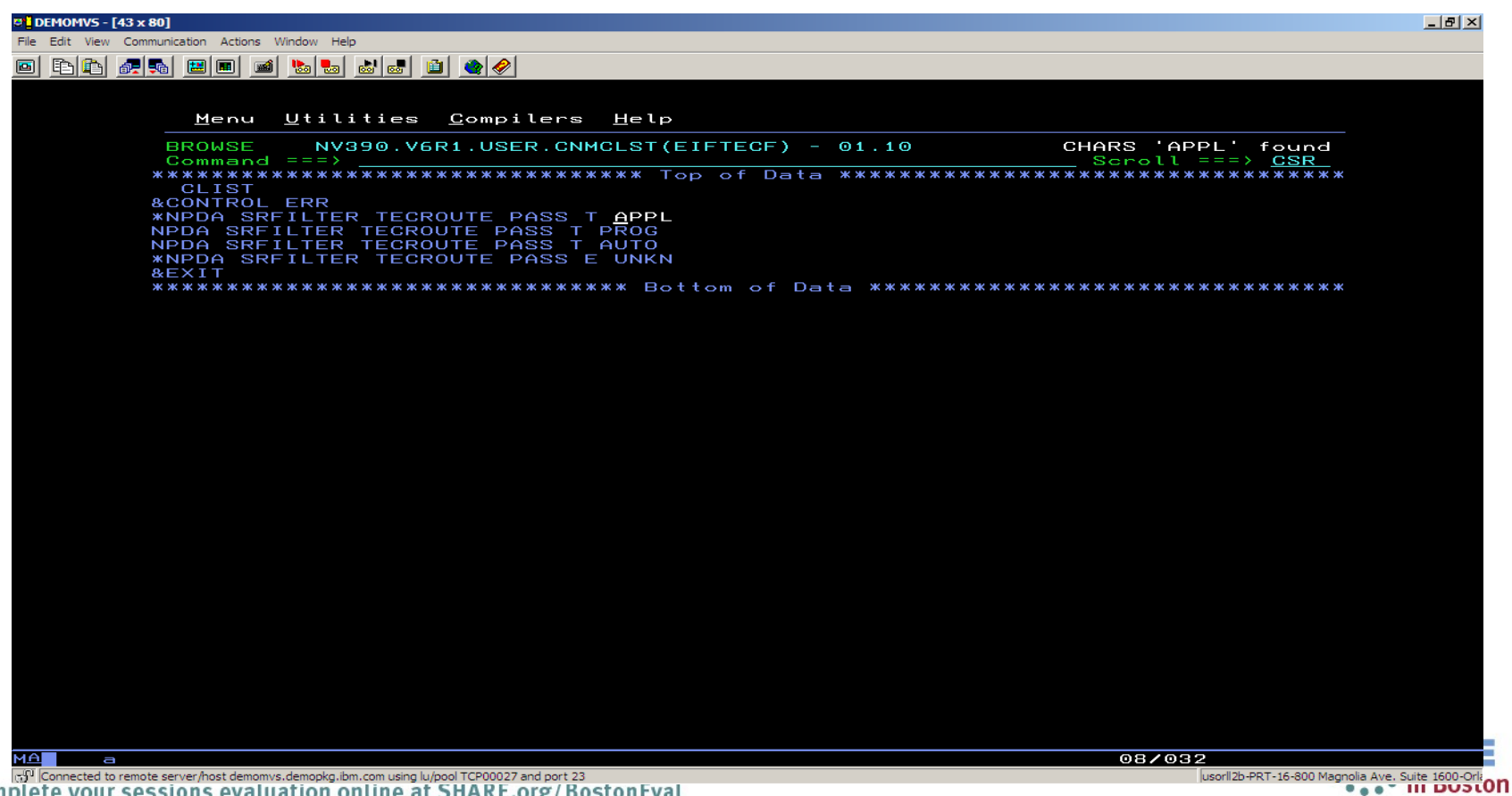

# **Documentation on Triggering NetView Automation**

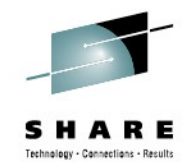

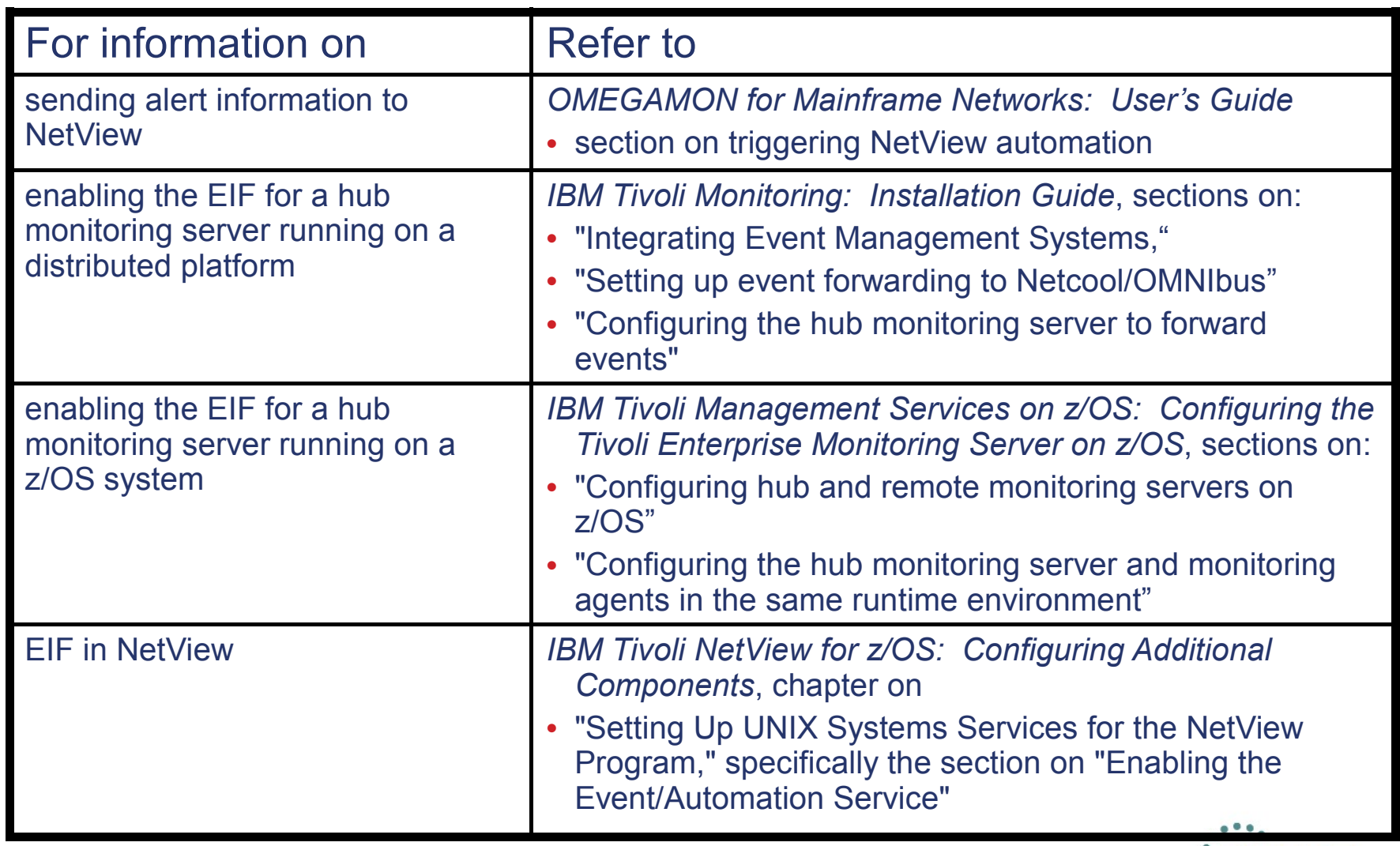

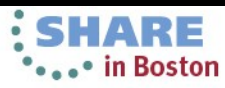

# **Documentation on Triggering NetView Automation**

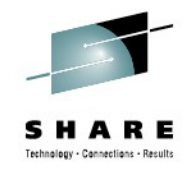

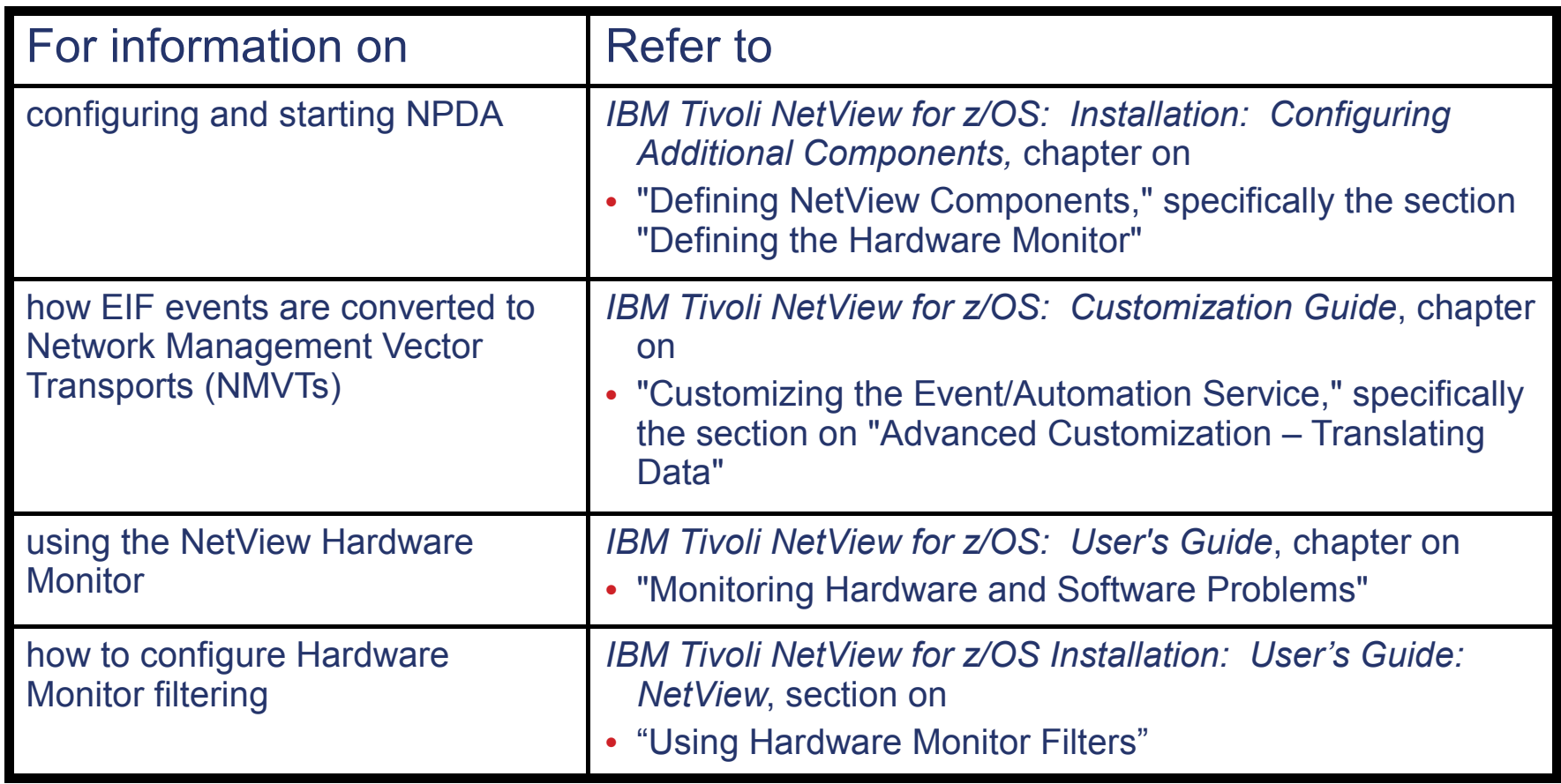

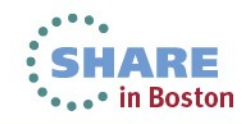

# **Agenda**

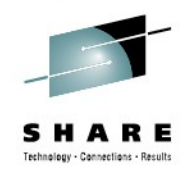

- Introduction
- Triggering NetView automation based on OMEGAMON thresholds
- Automating the response to alerts
- Visual interfaces What do you use?

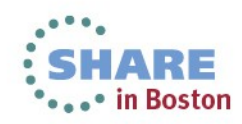

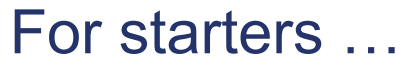

- NetView's NPDA ALERTS-DYNAMIC & ALERTS-STATIC
- Showing (**N3T**) Alert from OMEGAMON XE for Mainframe Networks

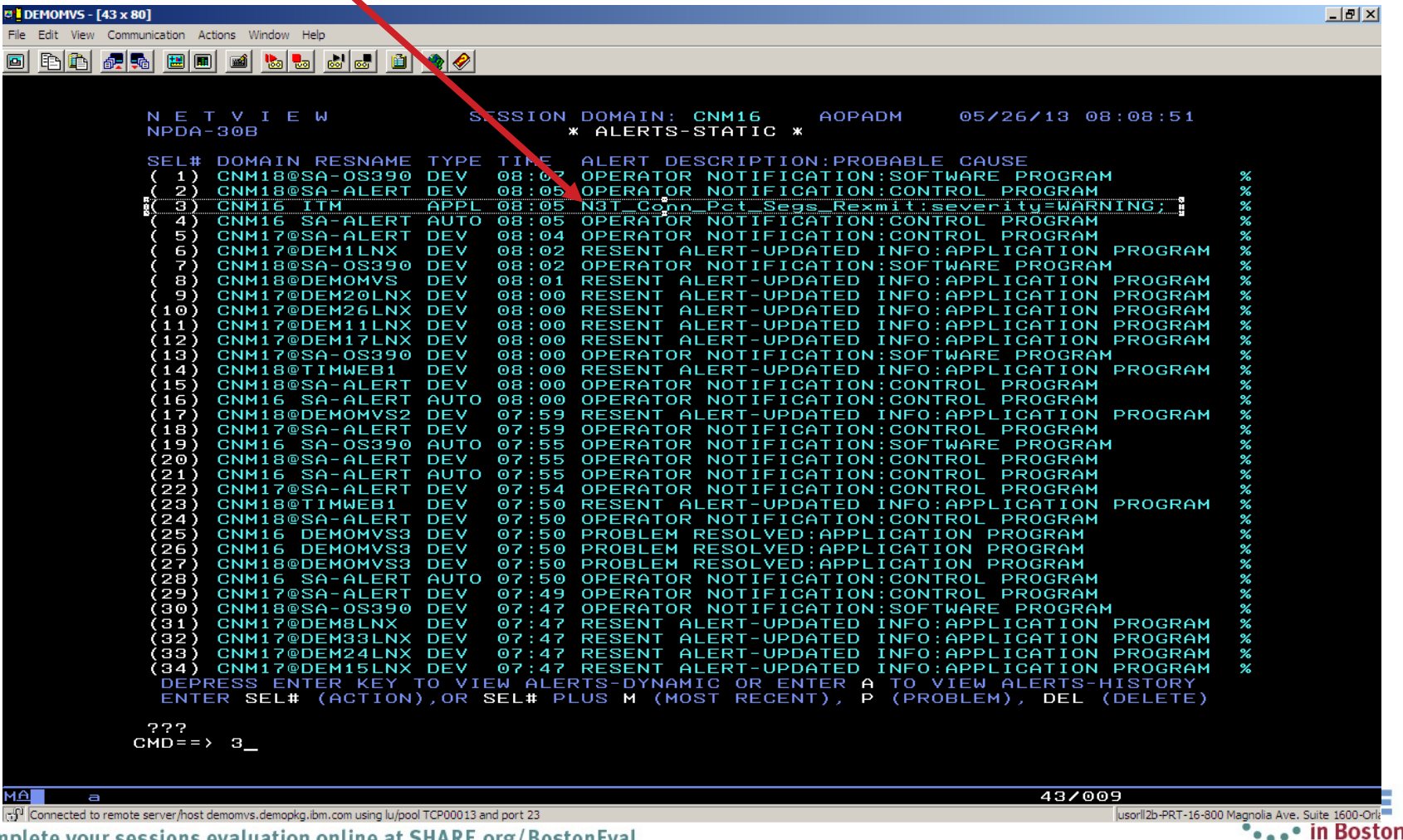

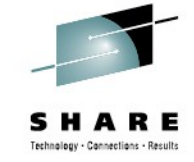

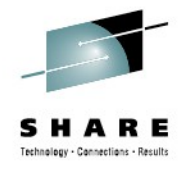

For starters …

• NetView's NPDA EVENT DETAIL

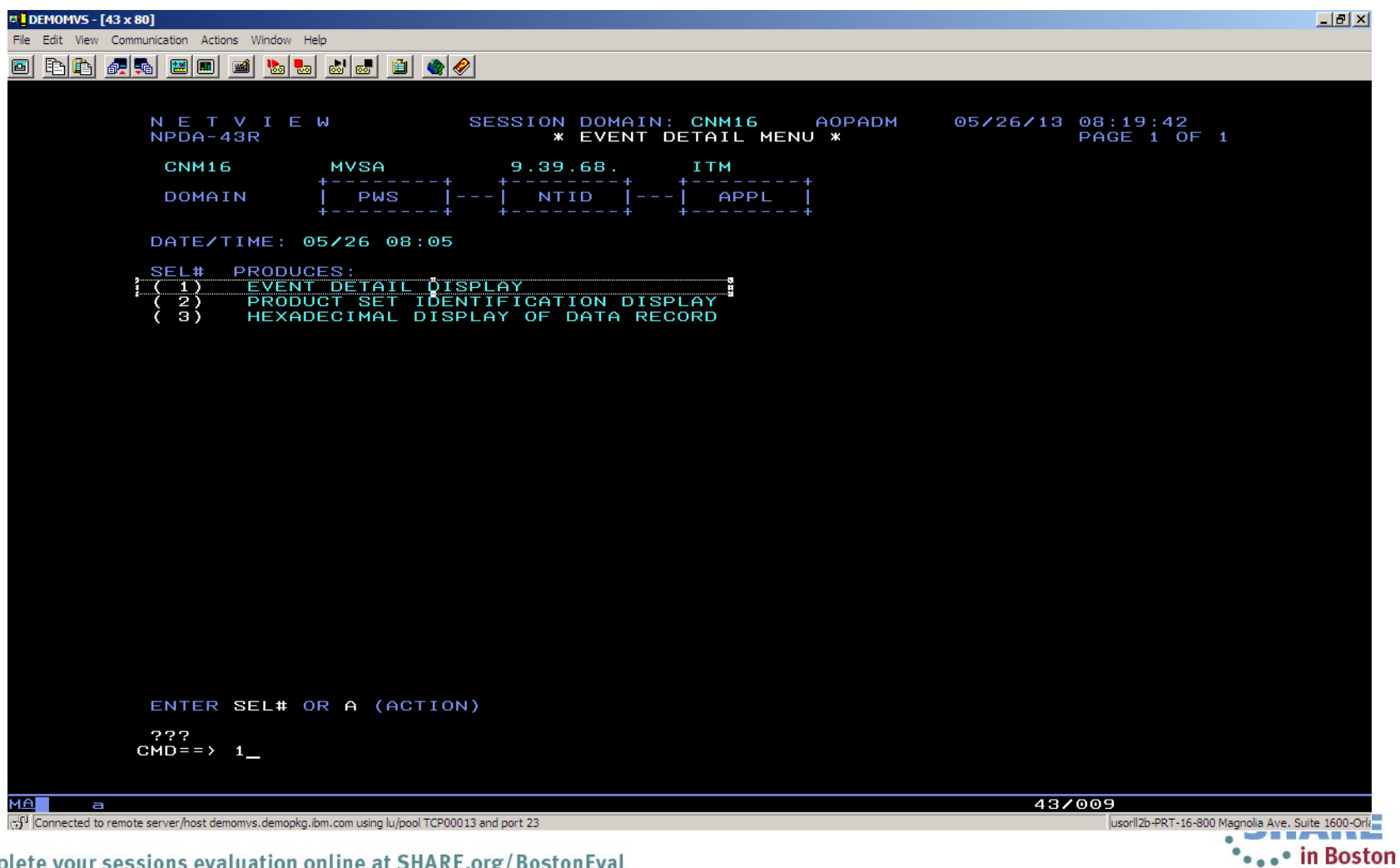

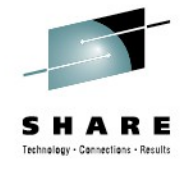

For starters …

• NPDA provides detailed information from ITM Situation

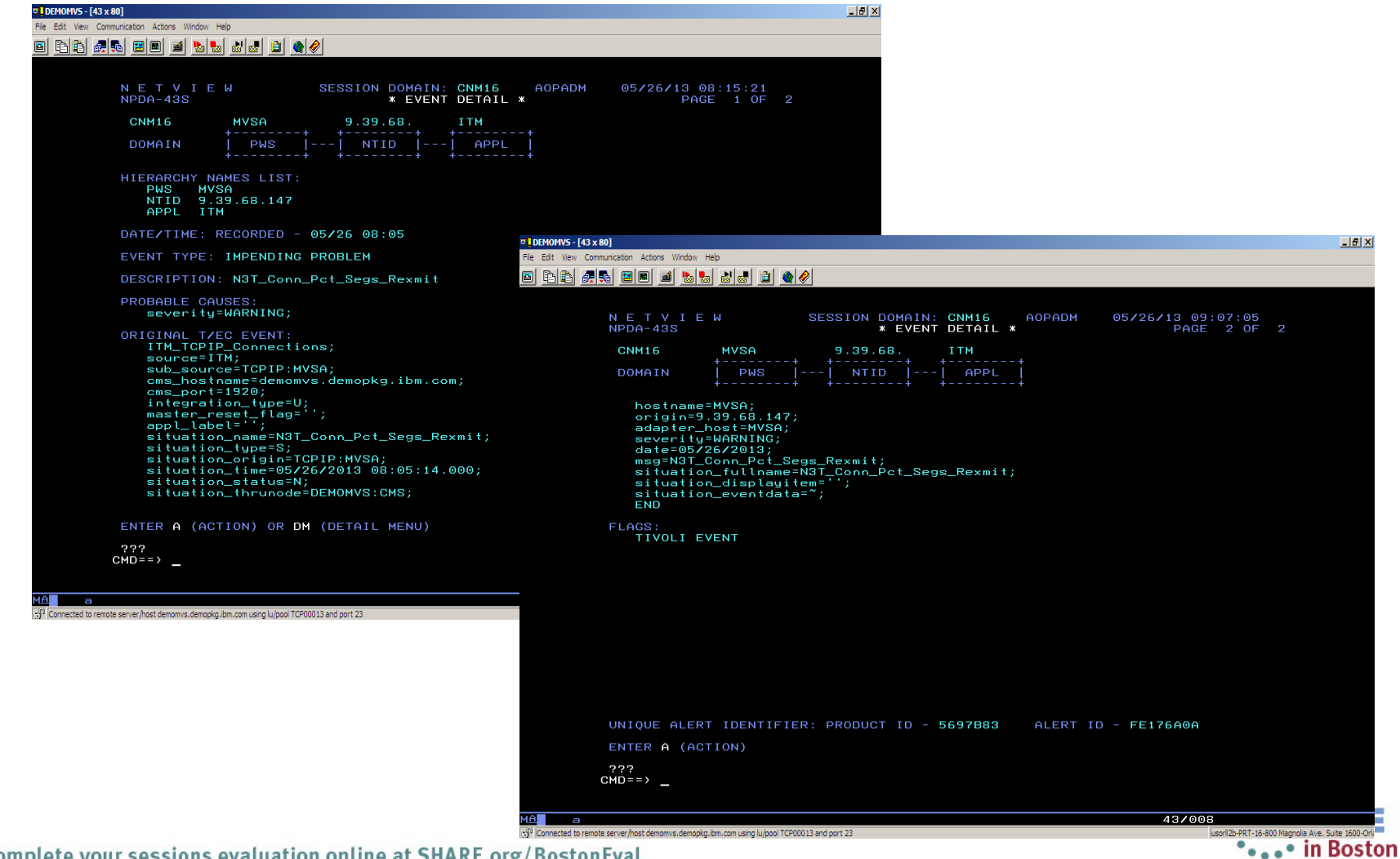

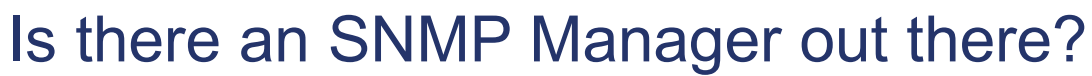

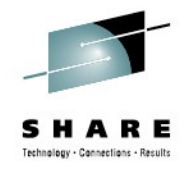

\*\*\*\*\* in Boston

• Then forward the NPDA Alert to an SNMP Manager …

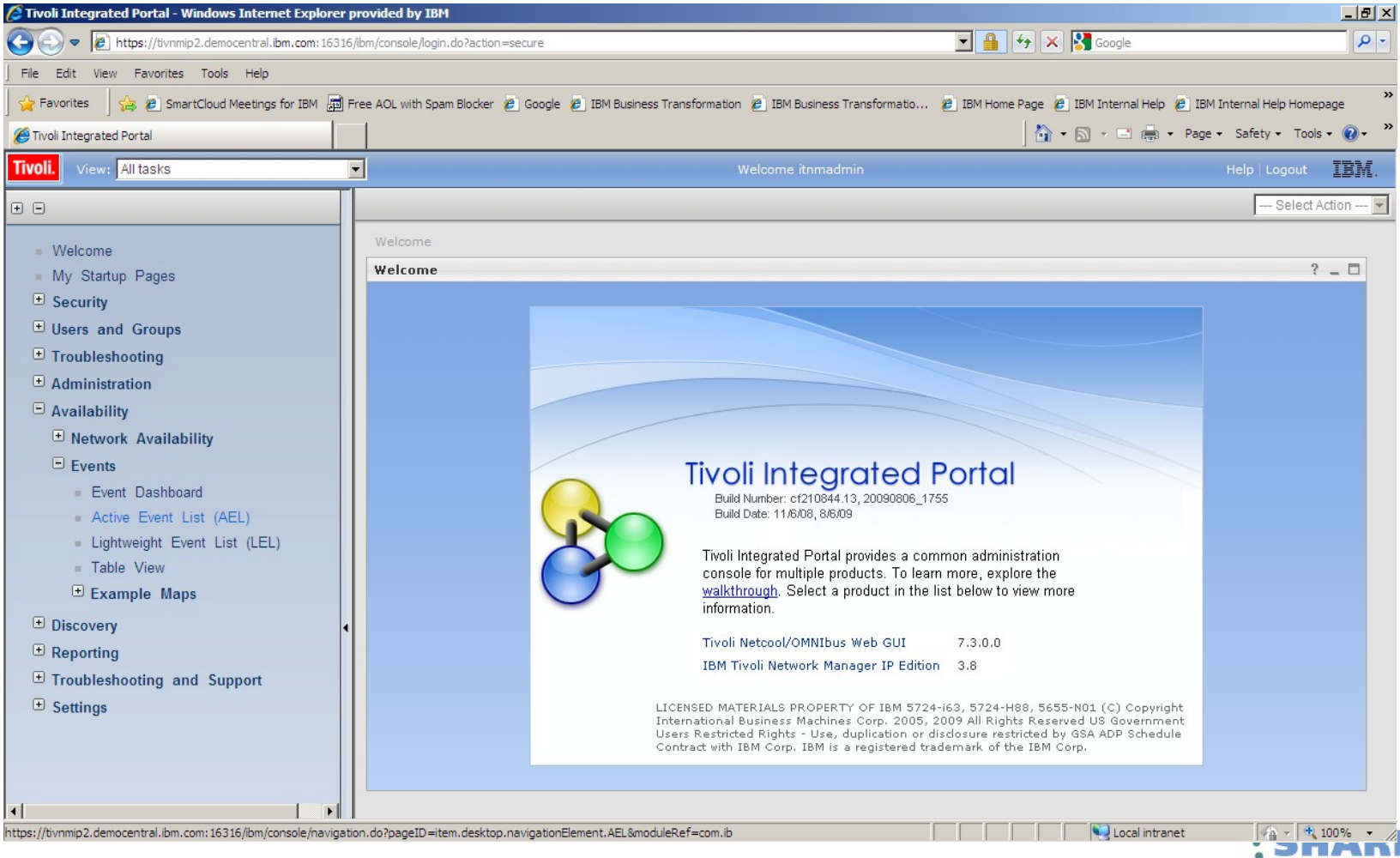

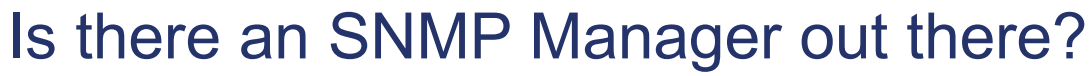

• View SNMP Traps from NetView

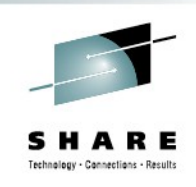

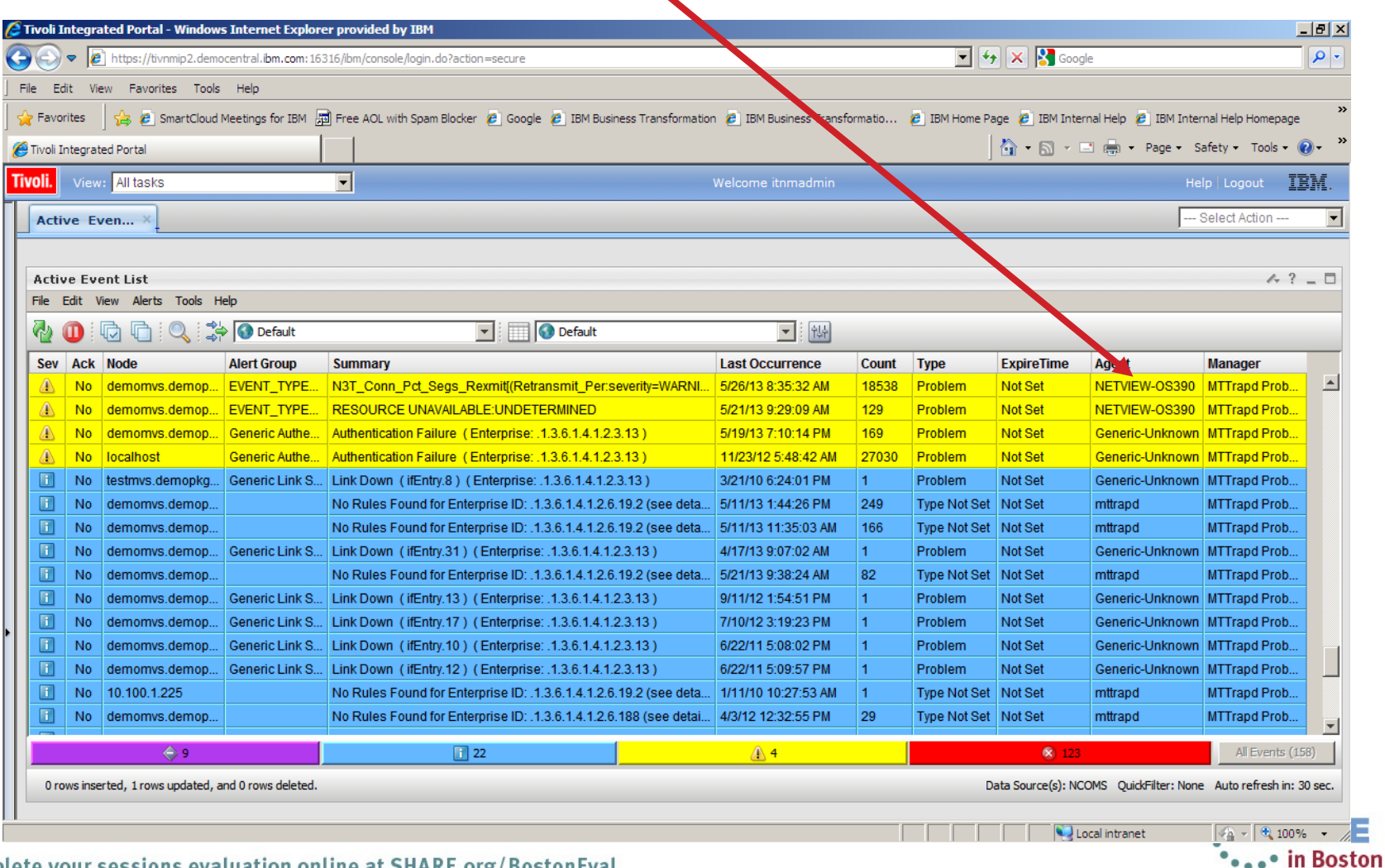

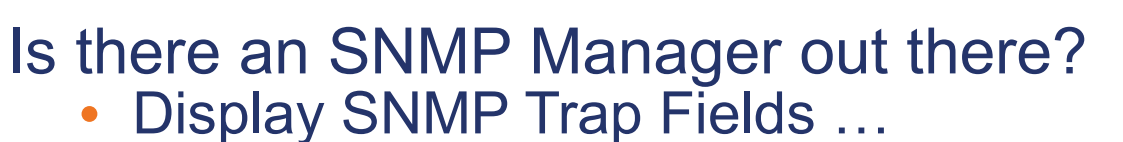

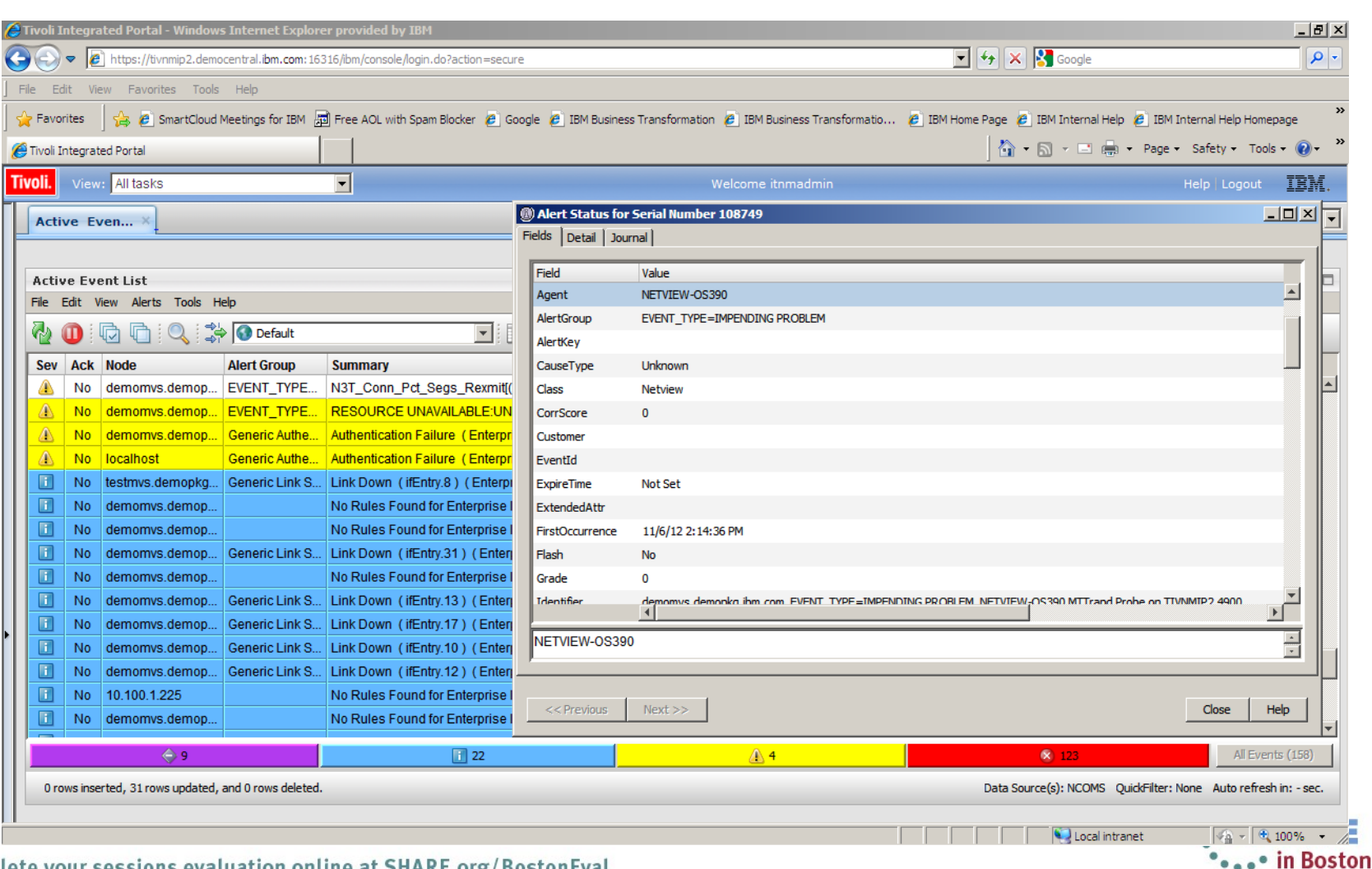

echnology - Connections - Result

### Is there an SNMP Manager out there?

- Display SNMP Trap Details
- Shows NetView Alert Code Point and the Specific SNMP Trap number generated

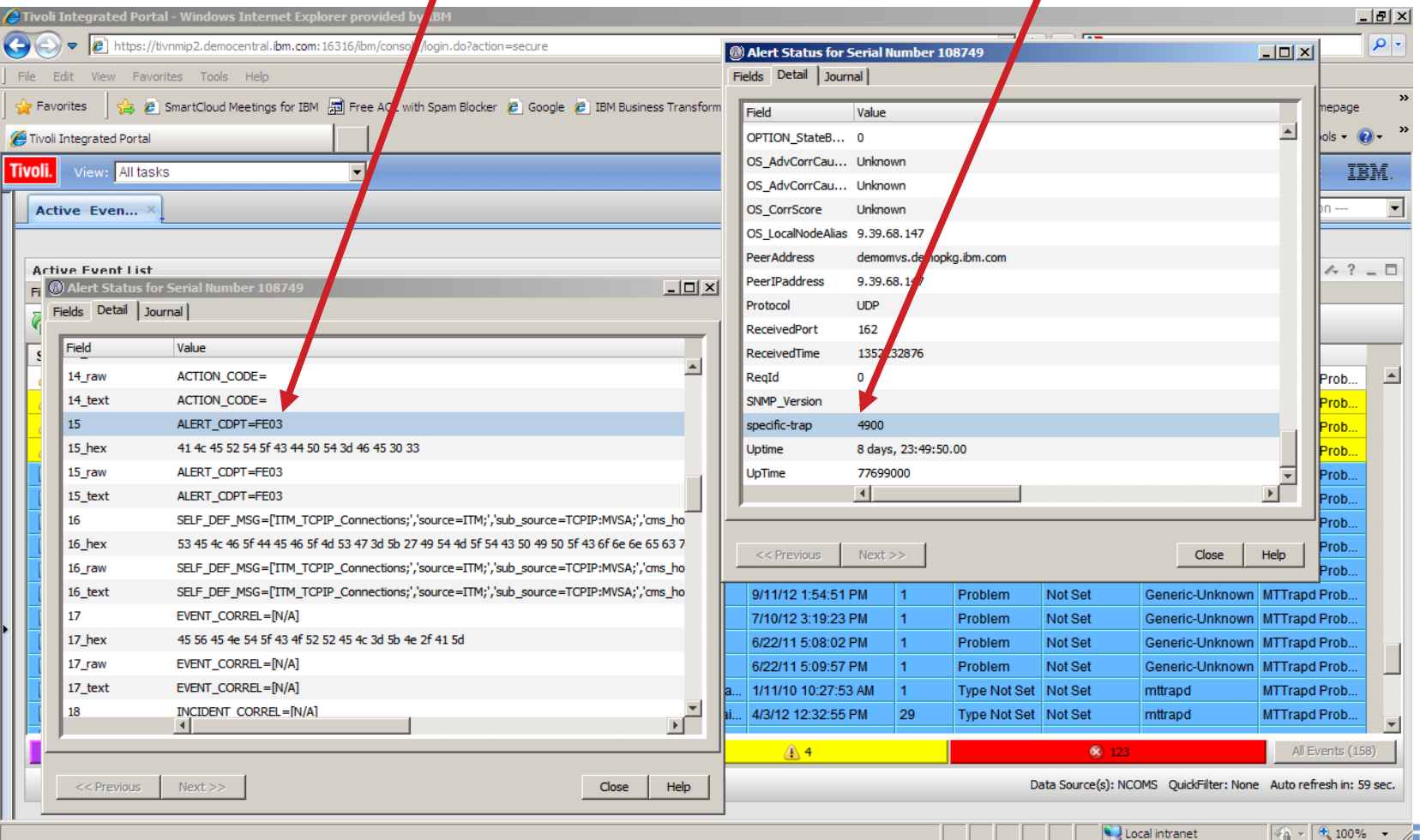

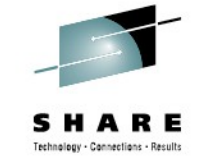

•••• in Boston

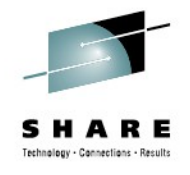

Is there an SNMP Manager out there?

- Sample of Specific SNMP Trap Rules code
- Implement rules on an SNMP Manager

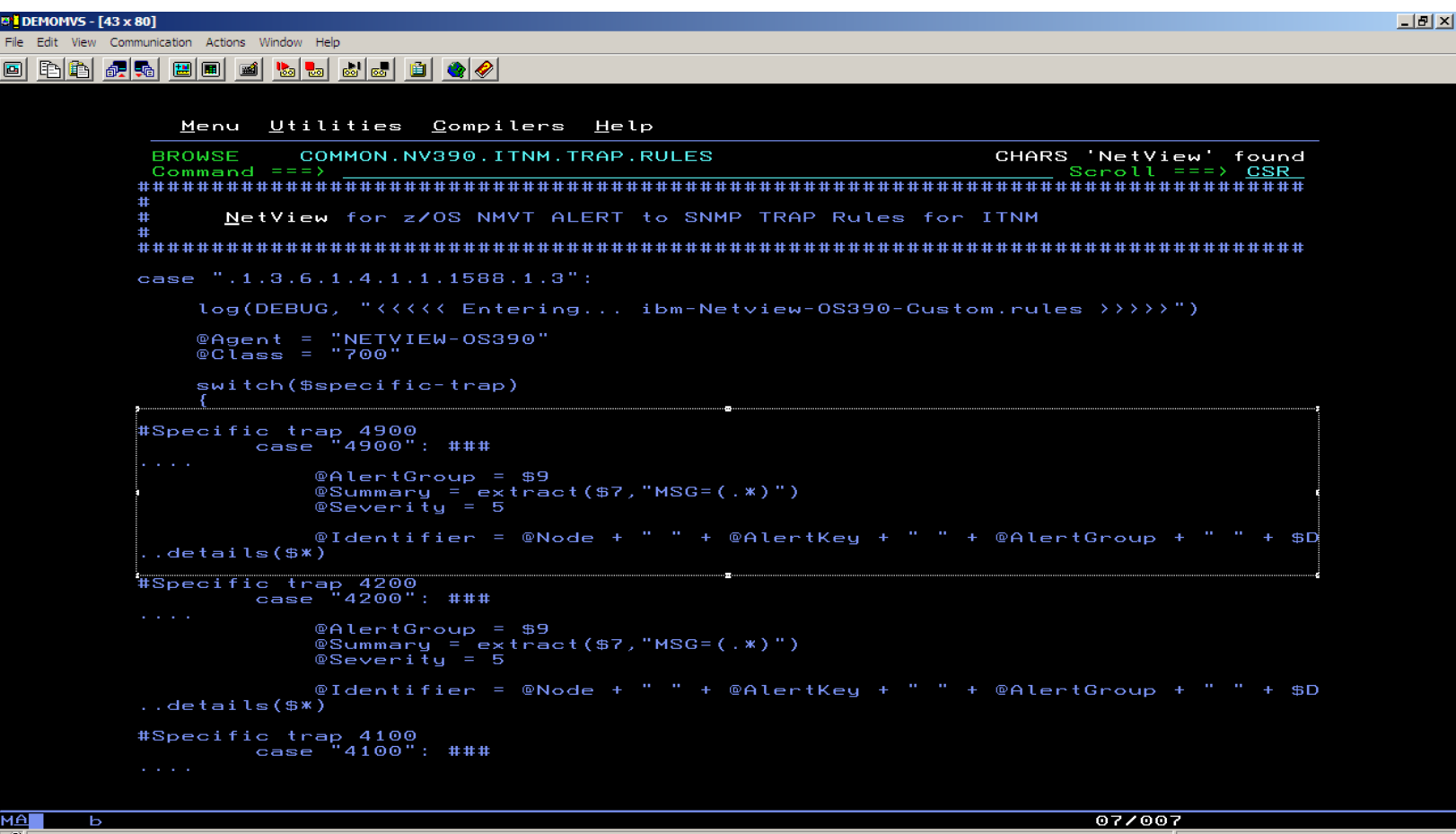

Connected to remote server/host demomvs.demopkg.ibm.com using lu/pool TCP00017 and port 2

.• in Boston

# **Other IP Network Management Capabilities**

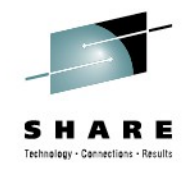

- Dynamic stack discovery and monitoring
	- Sysplex, TCP/IP job, XCF group, host name/address, IPv4/v6, etc.
- DVIPA
	- Configuration, status, target servers, workload distribution, server health, etc.
- Command support
	- Manual or from automation: ping, tracerte, Telnet, SNMP, REXEC, RSH, etc.
- Connection management
	- Active and inactive connections
- SNA over IP
	- Identify, configuration, statistics, etc.
- Smart packet trace
	- Real-time trace, packet analysis to identify problem areas
- Packet trace on the fly
	- Start a trace dynamically
- Automated response to intrusions
	- Issue commands, collect data, notify
- Manage hung listeners
	- Automatically detect and respond

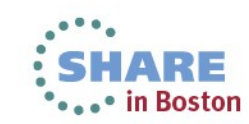

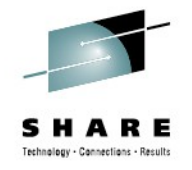

## **IP Management Setup**

### • See Rapid Results Package (RRP) in Customer Forum for easy IP management setup.

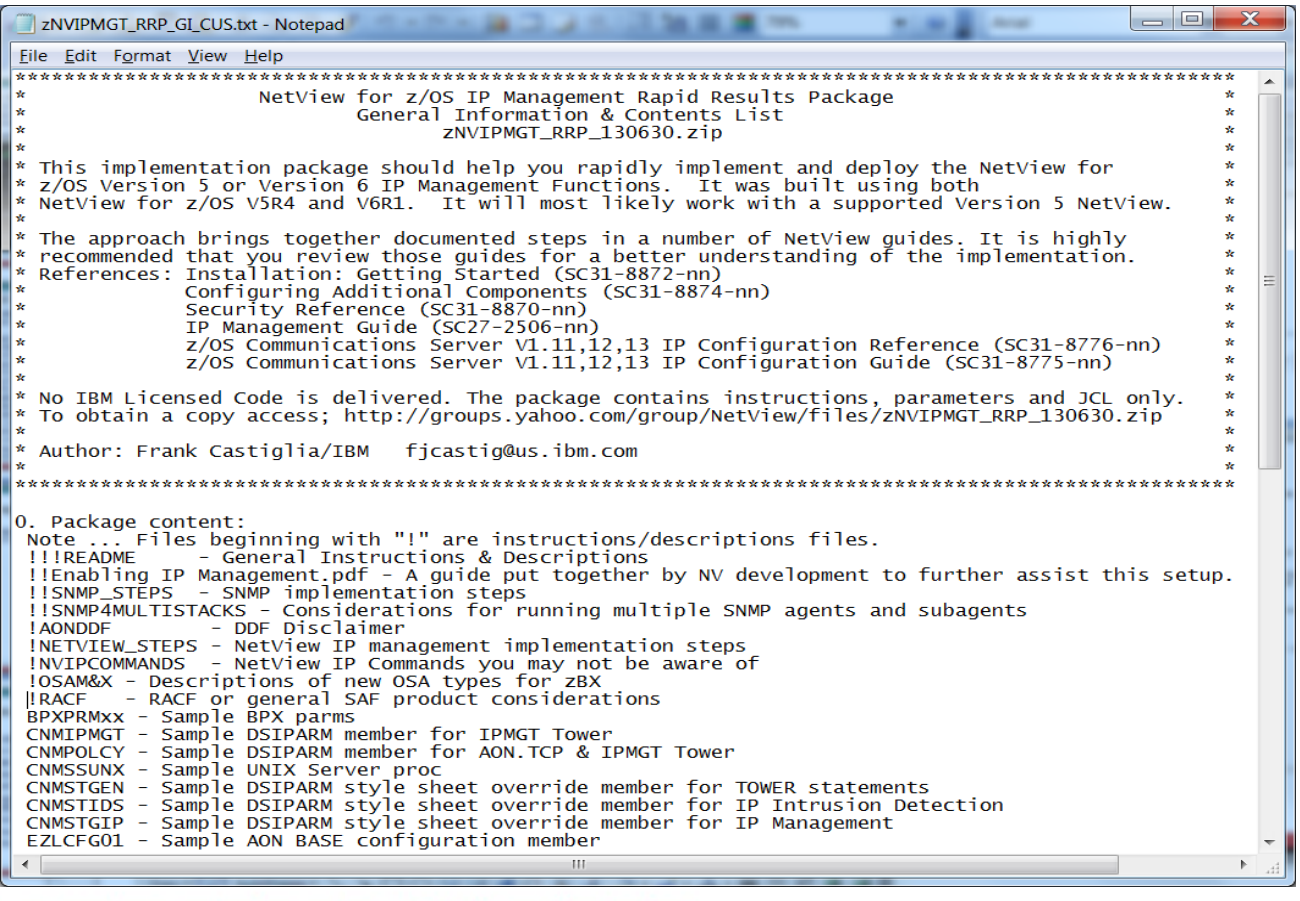

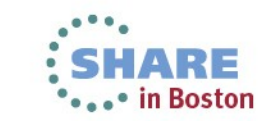

Complete your sessions evaluation online at SHARE.org/BostonEval 40

# **Integration with Other Products**

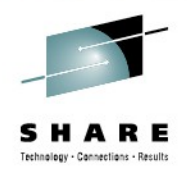

- OMEGAMON XE for Mainframe Networks
- System Automation for z/OS
- Geographically Dispersed Parallel Sysplex<sup>TM</sup> (GDPS)
- GDPS/Active-Active
- Netcool/OMNIbus or any SNMP Manager
- Tivoli Application Dependency Discovery Manager (TADDM) / CMDB
- Tivoli Service Request Manager (TSRM)
- Tivoli Business Services Manager (TBSM)
- Tivoli Workload Scheduler (TWS)

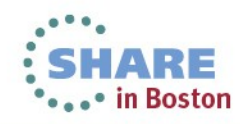

# **More Information**

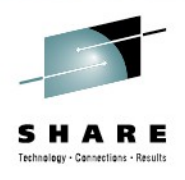

• NetView website

<http://www.ibm.com/software/tivoli/products/netview-zos/>

- NetView customer forum <http://tech.groups.yahoo.com/group/NetView/>
- Whitepaper on IP management with NetView [https://www.ibm.com/developerworks/mydeveloperworks/groups/service/html/](https://www.ibm.com/developerworks/mydeveloperworks/groups/service/html/communityview?communityUuid=5e65990a-9690-42e2-93b1-c2267be7620c) [communityview?communityUuid=5e65990a-9690-42e2-93b1](https://www.ibm.com/developerworks/mydeveloperworks/groups/service/html/communityview?communityUuid=5e65990a-9690-42e2-93b1-c2267be7620c) [c2267be7620c#fullpageWidgetId=Waa62f018a05a\\_4ca4\\_b612\\_49ffee803](https://www.ibm.com/developerworks/mydeveloperworks/groups/service/html/communityview?communityUuid=5e65990a-9690-42e2-93b1-c2267be7620c) [98e&file=1fafd5bd-512c-40cd-aa90-61112457f9fc](https://www.ibm.com/developerworks/mydeveloperworks/groups/service/html/communityview?communityUuid=5e65990a-9690-42e2-93b1-c2267be7620c)

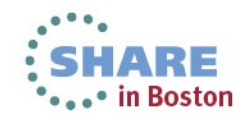

# **More Information**

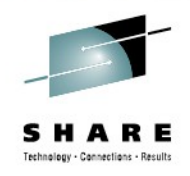

- Wikis
	- NetView for z/OS:
		- [https://www.ibm.com/developerworks/mydeveloperworks/wikis/home?](https://www.ibm.com/developerworks/mydeveloperworks/wikis/home?lang=en) [lang=en#/wiki/Tivoli+System+z+Monitoring+and+Application+Management/](https://www.ibm.com/developerworks/mydeveloperworks/wikis/home?lang=en) [page/Tivoli+NetView+for+zOS](https://www.ibm.com/developerworks/mydeveloperworks/wikis/home?lang=en)
	- OMEGAMON: [https://www.ibm.com/developerworks/community/wikis/home?](https://www.ibm.com/developerworks/community/wikis/home?lang=en) [lang=en#!/wiki/Tivoli%20System%20z%20Monitoring%20and](https://www.ibm.com/developerworks/community/wikis/home?lang=en) [%20Application%20Management/page/OMEGAMON%20XE%20for](https://www.ibm.com/developerworks/community/wikis/home?lang=en) [%20Mainframe%20Networks](https://www.ibm.com/developerworks/community/wikis/home?lang=en)

### **Documentation**

### NetView:

[https://www.ibm.com/developerworks/wikis/display/tivolidoccentral/Tivoli+NetVi](https://www.ibm.com/developerworks/wikis/display/tivolidoccentral/Tivoli+NetView+for+zOS) [ew+for+zOS](https://www.ibm.com/developerworks/wikis/display/tivolidoccentral/Tivoli+NetView+for+zOS)

OMEGAMON: [https://www.ibm.com/developerworks/community/wikis/home?](https://www.ibm.com/developerworks/community/wikis/home?lang=en) [lang=en#!/wiki/Tivoli%20System%20z%20Monitoring%20and%20Application](https://www.ibm.com/developerworks/community/wikis/home?lang=en) [%20Management/page/Documentation%20for%20OMEGAMON%20XE%20for](https://www.ibm.com/developerworks/community/wikis/home?lang=en) [%20Mainframe%20Networks](https://www.ibm.com/developerworks/community/wikis/home?lang=en)

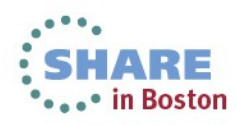

# **More Information**

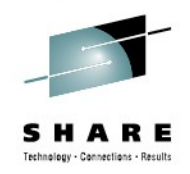

- Media gallery
	- NetView: [https://www.ibm.com/developerworks/mydeveloperworks/wikis/home?](https://www.ibm.com/developerworks/mydeveloperworks/wikis/home?lang=en) [lang=en#/wiki/Tivoli+System+z+Monitoring+and+Application+Management/pag](https://www.ibm.com/developerworks/mydeveloperworks/wikis/home?lang=en) [e/Media+Gallery+for+Tivoli+NetView+for+zOS](https://www.ibm.com/developerworks/mydeveloperworks/wikis/home?lang=en)
	- OMEGAMON: [https://www.ibm.com/developerworks/community/wikis/home?](https://www.ibm.com/developerworks/community/wikis/home?lang=en) [lang=en#!/wiki/Tivoli%20System%20z%20Monitoring%20and%20Application](https://www.ibm.com/developerworks/community/wikis/home?lang=en) [%20Management/page/Media%20Gallery%20for%20OMEGAMON%20XE](https://www.ibm.com/developerworks/community/wikis/home?lang=en) [%20for%20Mainframe%20Network](https://www.ibm.com/developerworks/community/wikis/home?lang=en)
- Service Management Connect: System z community

<https://www.ibm.com/developerworks/servicemanagement/z/index.html>

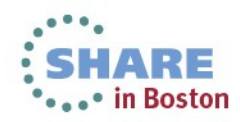

# **Acknowledgements and Disclaimers:**

**Availability**. References in this presentation to IBM products, programs, or services do not imply that they will be available in all countries in which IBM operates.

 The workshops, sessions and materials have been prepared by IBM or the session speakers and reflect their own views. They are provided for informational purposes only, and are neither intended to, nor shall have the effect of being, legal or other guidance or advice to any participant. While efforts were made to verify the completeness and accuracy of the information contained in this presentation, it is provided AS-IS without warranty of any kind, express or implied. IBM shall not be responsible for any damages arising out of the use of, or otherwise related to, this presentation or any other materials. Nothing contained in this presentation is intended to, nor shall have the effect of, creating any warranties or representations from IBM or its suppliers or licensors, or altering the terms and conditions of the applicable license agreement governing the use of IBM software.

 All customer examples described are presented as illustrations of how those customers have used IBM products and the results they may have achieved. Actual environmental costs and performance characteristics may vary by customer. Nothing contained in these materials is intended to, nor shall have the effect of, stating or implying that any activities undertaken by you will result in any specific sales, revenue growth or other results.

### *© Copyright IBM Corporation 2013. All rights reserved.*

§ *U.S. Government Users Restricted Rights - Use, duplication or disclosure restricted by GSA ADP Schedule Contract with IBM Corp.*

IBM, the IBM logo, ibm.com, z/OS, Tivoli, NetView, OMEGAMON, Netcool, Geographically Dispersed Parallel Sysplex and GDPS are trademarks or registered trademarks of International Business Machines Corporation in the United States, other countries, or both. If these and other IBM trademarked terms are marked on their first occurrence in this information with a trademark symbol (® or ™), these symbols indicate U.S. registered or common law trademarks owned by IBM at the time this information was published. Such trademarks may also be registered or common law trademarks in other countries. A current list of IBM trademarks is available on the Web at "Copyright and trademark information" at [www.ibm.com/legal/copytrade.shtml](http://www.ibm.com/legal/copytrade.shtml)

Other company, product, or service names may be trademarks or service marks of others.

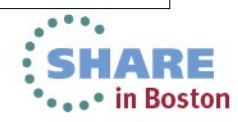

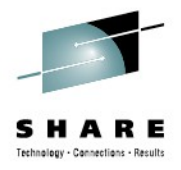

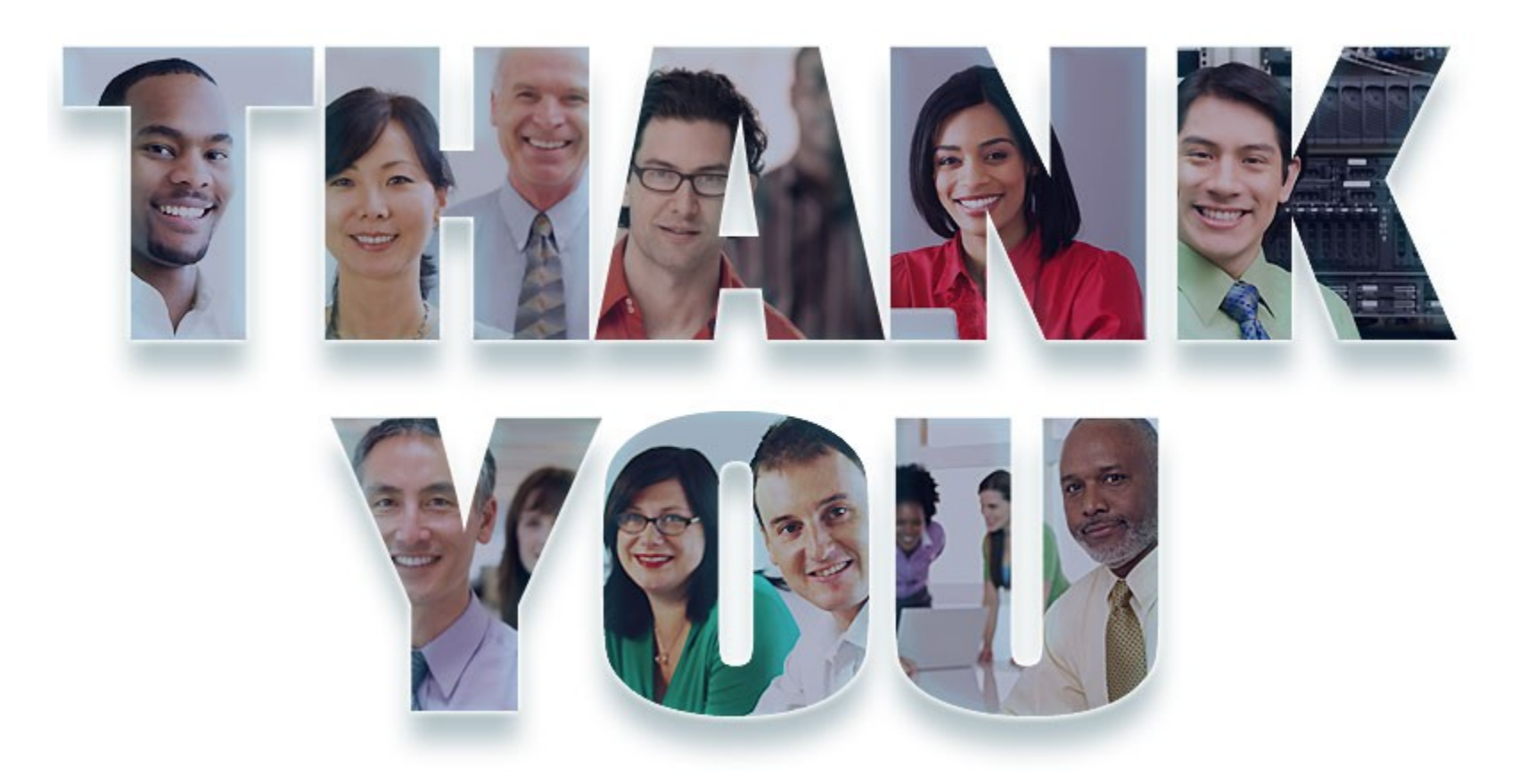

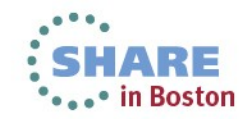